# Lab 9: Pre-Processing with Scikit-Learn and Pandas

#### Teaching Assistant: Salvatore Greco

In this lab, you will learn about pre-processing and model training in Machine Learning (ML) with [Pandas](https://pandas.pydata.org/) and [Scikit-Learn](https://scikit-learn.org/stable/) libraries.

[Pandas](https://pandas.pydata.org/) is a Python library useful for handling and analyzing data structures, particularly bidimensional tables and time series (i.e., data associated with time). It provides useful data structures (e.g., Series and DataFrames) to manage data effectively. The library provides tools for managing the data selection, transforming data with grouping and pivoting operations, managing missing data in the dataset, and performing statistics and charts on data. Pandas is based on [Numpy](https://numpy.org/) arrays.

[Scikit-Learn](https://scikit-learn.org/stable/) is a Python library that implements many machine learning algorithms, and it is built on [Numpy,](https://numpy.org/) [SciPy](https://scipy.org/) and [Matplotlib.](https://matplotlib.org/) In Scikitlearn both unsupervised (e.g., K-Means, DBScan clustering algorithms), and supervised algorithms for regression and classification tasks are available. Scikit-Learn also provides useful functions for data pre-processing, feature extraction, feature selection, and dimensionality reduction.

A typical machine learning pipeline involves the following steps:

- 1. Data Collection: Gather your data. (uncovered)
- 2. Data Exploration: Perform exploratory data analysis to understand patterns, distributions, and correlations in the data. (uncovered)
- 3. Data Splitting: Split the dataset into training, validation (optional), and test sets.
- 4. Data Cleaning: Handle missing values, remove duplicates, and correct errors.
- 5. Feature Selection: Select relevant features and remove redundant ones.
- 6. Data Transformation: Normalization, standardization, and encoding.
- 7. Feature Engineering: Create new features or modify existing ones (e.g., discretization).
- 8. Data Augmentation: Augment the training set to increase its size and variability (if possible). Apply techniques like oversampling, undersampling, or [SMOTE](https://medium.com/@corymaklin/synthetic-minority-over-sampling-technique-smote-7d419696b88c) to handle imbalanced data. - (uncovered)
- 9. Model Selection and Training: Choose and train the model using the pre-processed training set.
- 10. **Hyperparameters Tuning**: Explore various hyperparameter configurations to improve upon the baseline model's performance. Evaluate each set of hyperparameters using a validation set or cross-validation to assess the model's performance. - (uncovered)
- 11. Model Evaluation: Evaluate the model's performance on the preprocessed test set using appropriate metrics.

Note that, it is reccomended to split the dataset early in the process and using only the training set for deriving any data-specific insights or transformations are fundamental practices to prevent data leakage and ensure the model's generalizability to new data. This approach maintains the test set as an unbiased assessment of the model's performance.

In this exercise, you are asked to build a predictive model that answers the question: "What sorts of people were more likely to survive?" using passenger data (i.e., name, age, gender, socio-economic class, etc).

You can find two detailed **tutorials** in the following links: [tutorial1](https://datasciencewithchris.com/kaggle-titanic-data-cleaning-and-preprocessing/) and [tutorial2.](https://medium.com/@melodyyip_/titanic-survival-prediction-using-machine-learning-89a779656113)

You can also create pre-processing pipelines that automate all the pre-processing steps.

The previous steps are just a general list. However, they depend on the model you want to train. For example, tree-based algorithms such as decision trees and random forests can handle categorical data naturally. This, they do not require the encoding of categorical features and normalization/standardization.

# Exercise 1: Titanic Survival Prediction

In this exercise, you will train a binary classification model that predicts which passengers survived the Titanic shipwreck [link.](https://www.kaggle.com/c/titanic)

The sinking of the Titanic is one of the most famous shipwrecks in history. On April 15, 1912, during her maiden voyage, the widely considered "unsinkable" RMS Titanic sank after colliding with an iceberg. Unfortunately, there weren't enough lifeboats for everyone onboard, resulting in the death of 1502 out of 2224 passengers and crew.

While some element of luck was involved in surviving, it seems some groups of people were more likely to survive than others.

Run the next cell to import the required libraries for this exercise.

```
In [1]:
# Import the required libraries for this exercise
```

```
from sklearn.datasets import fetch_openml
from sklearn.model_selection import train_test_split
from sklearn.impute import SimpleImputer
from sklearn import tree
import pandas as pd
```
**import** numpy **as** np

# 1.1 Load dataset

Firstly, you will load the Titanic dataset used in this lab into a DataFrame df.

Scikit-Learn comes with a built-in dataset for the Titanic survival prediction task. The next cell loads the titanic dataset from Scikit-Learn and stores it in a Pandas [DataFrame.](https://pandas.pydata.org/docs/reference/api/pandas.DataFrame.html)

Number of samples in the dataset: 1309

Pandas [DataFrames](https://pandas.pydata.org/docs/reference/api/pandas.DataFrame.html) have useful methods and attributes to manipulate and analyze data efficiently.

Some methods and attributes are useful for getting a quick overview of your data. Some examples include:

- $\bullet$  df.head(): This method returns the first n rows of the DataFrame, where n is a parameter that you can specify. If you do not specify n, it defaults to 5. This is particularly useful for quickly inspecting the beginning of your dataset to understand its structure and the type of data it contains.
- df.info() : This method provides a concise summary of the DataFrame, including the number of non-null entries in each column, the data type of each column, the memory usage, the number of columns, and the range index. It can be useful for getting a quick overview of the DataFrame's structure and to identify columns with missing values.
- df.columns() : This attribute can be used to view or modify the column names. For example, you can use df.columns.tolist() to get a list of all column names.
- df.describe() : This method generates descriptive statistics that summarize the central tendency, dispersion, and shape of the dataset's distribution, excluding NaN values. It works on numeric and object data types, providing information such as mean, standard deviation, minimum, maximum, and quartile values for numeric data, and count, unique, top, and frequency for object data (e.g., strings or timestamps).

Dataset columns: ['pclass', 'name', 'sex', 'age', 'sibsp', 'parch', 'ticket', 'fare', 'cabin', 'embarked', 'boat', 'b ody', 'home.dest', 'survived']

<class 'pandas.core.frame.DataFrame'> RangeIndex: 1309 entries, 0 to 1308 Data columns (total 14 columns):

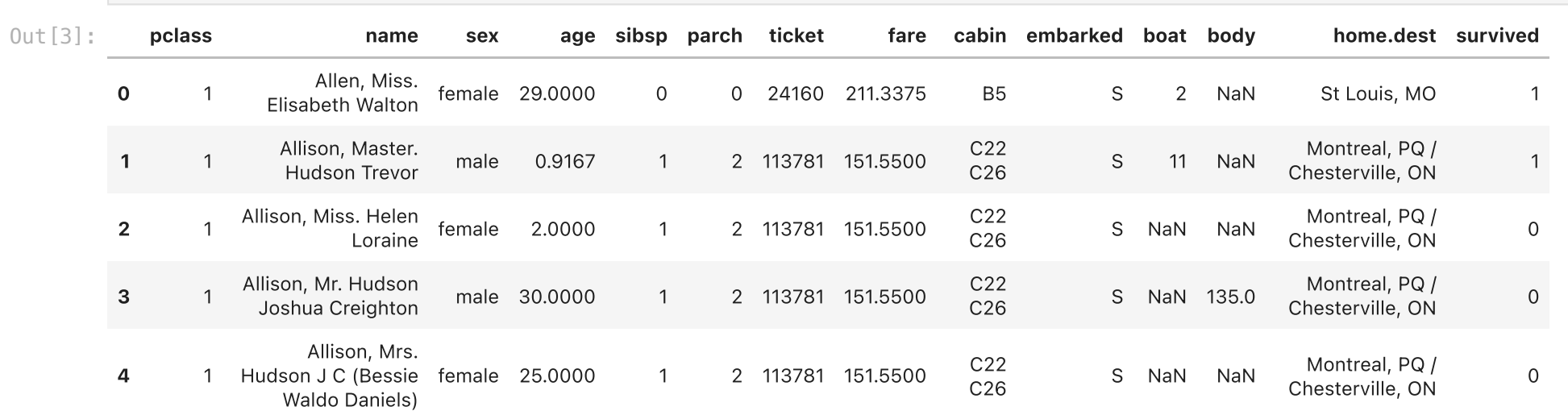

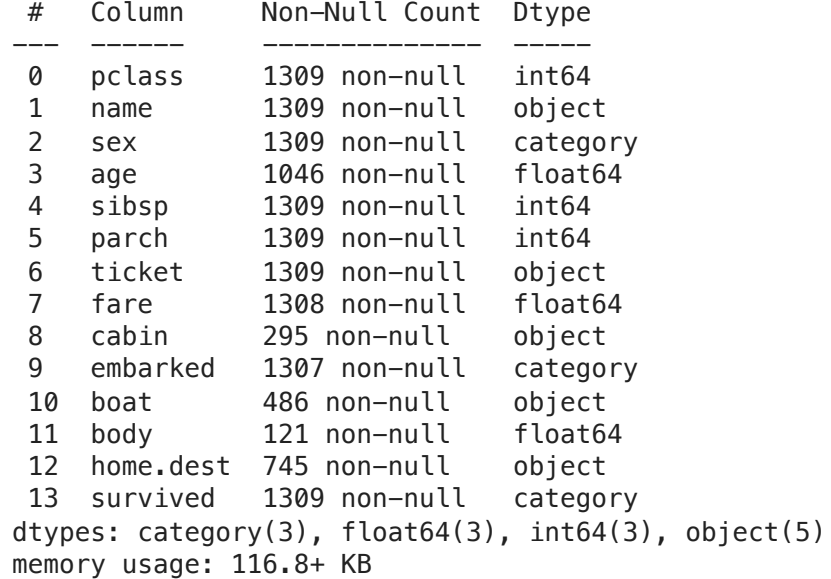

```
In [2]:
# Load input features and target variable
```

```
df, y = fetch_openml('titanic', version=1, as_frame=True, parser='auto', return_X_y=True)
# The "survived" column contains the target variable
df["survived"] = y
# Print the number of samples in the dataset
print(f"Number of samples in the dataset: {len(df)}")
```
#### In [3]: df**.**head()

#### In [4]: print(f"Dataset columns: {df**.**columns**.**tolist()}")

#### In [5]: df**.**info()

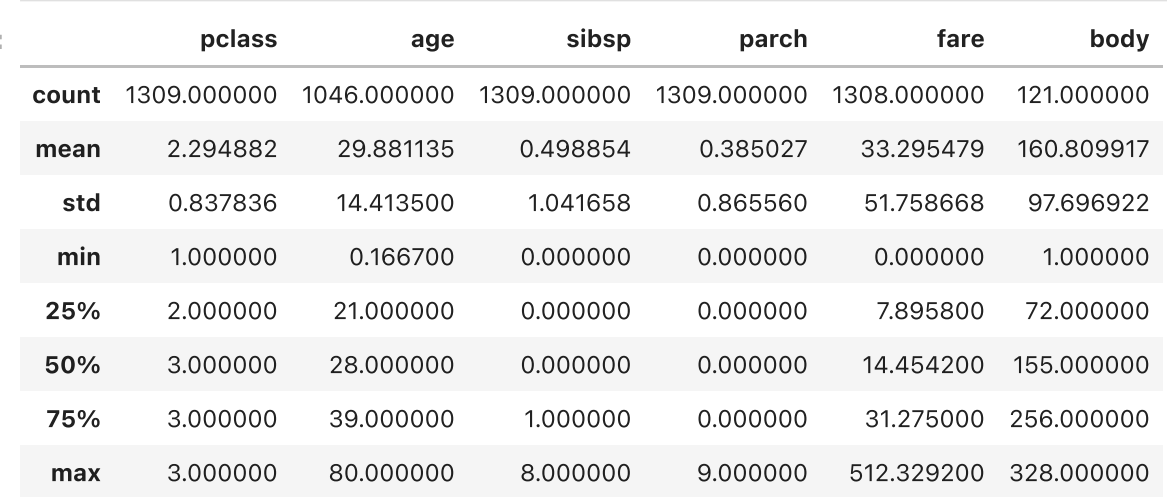

The "survived" column contains the target variable (i.e., the variable that you want to predict).

Some datasets contain a **balanced** number of samples for each label. Thus, each category of data is equally represented. However, many real-world datasets are *imbalanced*, meaning they have a disproportionate number of samples in one or more classes than others.

Highly **imbalanced** datasets can cause the model to become biased towards the more frequently represented class(es), thereby reducing the model's ability to generalize well across all categories. In such cases, the model trained may perform well on the majority class(es) but poorly on the minority class(es), because it has not had enough data to learn from for the underrepresented categories. Imbalance can significantly affect the performance and fairness of predictive models, leading to misleadingly high accuracy scores that do not accurately reflect the model's ability to predict less frequent classes.

Run the next cell to count the number of samples for each class label. This is useful to verify if the dataset is **balanced** or *imbalanced*.

There are no duplicate rows in this dataset. However, in Pandas, you can remove duplicate rows using df.drop\_duplicates() . You can also remove duplicates based on a specified column  $df.drop$  duplicates (subset='column\_name').

- Training Set: Subset of your data used to train your model. It is the largest portion from which your model learns the underlying patterns to perform accurate predictions.
- Validation Set: (Optional but highly recommended) Subset used to fine-tune the model's hyperparameters and evaluate which models, configurations, or hyperparameters is the best performance. It acts as a proxy for the test set during the development phase.
- Test Set: Subset used to evaluate the final model's performance after it has been trained and validated. It provides an assessment of how well your model has learned to generalize from the training data to new, unseen data.

0 809

1 500 Name: survived, dtype: int64

In this case, the dataset is slightly *imbalanced*. The *non-survived* class (0) is more frequent than the survived class (1).

Exercise: Split the dataset into train and test datasets. In this case, the dataset is imbalanced. Therefore, it is recommended to split using stratification (i.e., the class label distribution will be preserved during the splitting).

Split with 80% of samples for training and 20% of samples for validation. Shuffle the dataset before splitting, and perform the stratification by label. Replace None with your code.

## $\blacktriangleright$  Hints

The next cell counts the number of duplicate rows.

Number of duplicate rows: 0

# 1.2 Train and Test splitting with Stratification

The first step involves splitting your dataset into distinct subsets to ensure that your model can generalize well to unseen data. This step is crucial for evaluating the performance of your model in an unbiased manner.

Datasets are usually split into the following subset:

In this lab, we will only use training and test set for semplicity, and due to the low number of samples in the dataset.

#### In [6]: df**.**describe()

Out[6]:

#### In [7]: df["survived"]**.**value\_counts()

Out[7]:

```
In [8]:
# check for duplicate rows
        duplicate_rows = df.duplicated(keep=False).sum()
        print(f"Number of duplicate rows: {duplicate_rows}")
```
Name: survived, dtype: int64

```
Number of samples in the test set 262
0 162
1 100
Name: survived, dtype: int64
```
# 1.3 Handling missing values

Machine learning algorithms require that all the input values are in a numerical formal. However, real-world datasets are often "dirty". For instance, they can contain missing values for some columns and records. Before training your ML models, you should handle missing values.

You should first check if null values are present in your dataset. Pandas Dataframes have many useful methods to check for null values in your dataset.

Exercise: Count the number of null values in training and test, and store them in the variables nan\_count\_train and nan\_count\_test . Replace None with your code.

 $\blacktriangleright$  Hints

- df.isnull() or df.isna() : They return a DataFrame with the same shape as the input DataFrame, but containing boolean values (True or False) indicating the presence of null values.
- df.notnull() or df.notna() : The opposite of isnull() and isna().

```
Number of samples in the training set 1047
        0 647
        1 400
In [10]:
print(f"Number of samples in the training set {len(df_train)}")
         print(df_train["survived"].value_counts())
```
home.dest 450 survived 0 dtype: int64

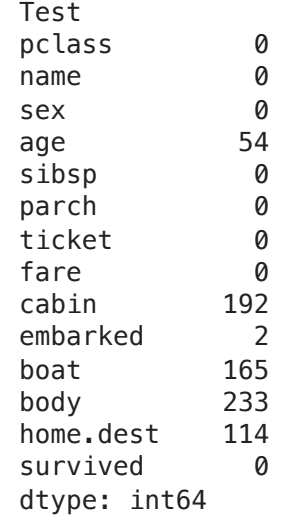

*#### START CODE HERE (~ 1 line) ####*

```
df_train, df_test = train_test_split(df, test_size=0.2, shuffle=True, random_state=42, stratify=df['survived'])
```

```
Train
            pclass 0
            name 0
            sex 0
            age 209
            sibsp 0
            parch 0
            ticket 0
            fare 1
            cabin 822
            embarked 0
            boat 658
            body 955
 In [9]: ### SIARI CO<br>
df_train, df<br>
### END COD.<br>
nmber of san<br>
mumber of san<br>
1 400<br>
Name: survive<br>
nmber of san<br>
1 400<br>
Name: survive<br>
print(df_tes<br>
Number of san<br>
1 400<br>
Name: survive<br>
print(df_tes<br>
Number of san<br>
1 100
In [12]:
#### START CODE HERE (~ 2 line) ####
            nan_count_train = df_train.isna().sum()
            nan_count_test = df_test.isna().sum()
            #### END CODE HERE ####
In [13]:
print("Train")
            print(nan_count_train)
```
*#### END CODE HERE ####*

```
In [11]:
print(f"Number of samples in the test set {len(df_test)}")
         print(df_test["survived"].value_counts())
```
### In [14]: print("Test") print(nan\_count\_test)

In several columns of the dataset, missing values are present, specified with NaN (i.e., not a number).

There are several strategies for handling missing data, some examples include:

- 1. Deletion: Discard entire rows/columns containing missing values.
- 2. Imputation: Replace missing values with some imputed values (e.g., mean, median, constant, etc.).

- 1. Discarding missing values
	- You can remove rows or columns containing missing values using the df.dropna (axis=) method of Pandas DataFrames. If you specify  $axis=0$ , it will remove rows containing missing values. In contrast, if you specify  $axis=1$ , it will remove the columns containing missing values.
	- You can also remove rows containing missing values in a specific column specifying the subset parameter (e.g., df.dropna(subset = ["column\_name"]) ). In this case, all rows containing a missing value in the column\_name column are removed.
	- Note that, df.dropna() returns a new DataFrame. Therefore, you should re-assign to df the new DataFrame (e.g.,  $df = df.dropna()$  or set the inplace parameter to True (e.g.,  $df.dropna(inplace=True)$ ).

3. Inference: Use other data points to train a model that can predict the missing values.

### 2. Imputing missing values

- You can impute values on missing data with Pandas with the df. fillna() method and specify the new value that will replace the NaN values. The df.fillna() method returns a new DataFrame by replacing the null values with the specified value. For instance, you can replace NaN values with the column mean with df.fillna(df.mean()).
- You can also use Scikit-Learn to impute values on missing data with sklearn.impute.SimpleImputer. The [SimpleImputer](https://scikit-learn.org/stable/modules/generated/sklearn.impute.SimpleImputer.html) can replace missing values using a descriptive statistic (e.g., mean, median, or most frequent) along each column, or using a constant value.
	- **"** mean" : replace missing values using the *mean* along each column (only for numeric data).
	- **The "median"** : replace missing values using the *median* along each column (only for numeric data).
	- "most\_frequent" : replace missing using the most frequent value along each column (for both strings and numeric data).
- Below is reported an example of usage:

**from** sklearn.impute **import** SimpleImputer

```
# Instantiate a SimpleImputer object specifying the descriptive statistic
imp_mean = SimpleImputer(missing_values=np.nan, strategy='mean')
```

```
# Compute the mean fitting on training data (important! do not fit on test data)
imp_mean.fit(X_train.values)
```

```
# Replace missing values in the training set
X_train = imp_mean.transform(X_train.values)
# replace missing values in the test set
X_test = imp_mean.transform(X_ test.values)
```
#### 3. Predicting missing values

Using models to predict the missing values is uncovered in this lab. However, the idea is to simply train a machine learning model (e.g., linear regression) to predict missing values. If you are interested, you can read more about it [here](https://medium.com/machine-learning-mastery/5-ways-to-handle-missing-values-in-python-4fe6a625e251).

Exercise: Fill null values in the column age with the mean of the column age in the training and test set.

 $\blacktriangleright$  Hints

Number of null values in Train before pre-processing: 209/1047 Number of null values in Test before pre-processing: 54/262 Number of null values in Train after pre-processing: 0/1047 Number of null values in Test after pre-processing: 0/262

Exercise: Fill null values in the column fare with the median of the column fare in the training and test set.

# $\triangleright$  Hints

```
#### START CODE HERE (~ 2 line) ####
```
df\_train['age']**.**fillna(df\_train['age']**.**mean(), inplace**=True**) df\_test['age']**.**fillna(df\_train['age']**.**mean(), inplace**=True**)

*#### END CODE HERE ####*

print(f'Number of null values in Train after pre-processing: {df\_train**.**age**.**isnull()**.**sum()}/{len(df\_train)}') print(f'Number of null values in Test after pre-processing: {df\_test**.**age**.**isnull()**.**sum()}/{len(df\_test)}')

In [16]: print(f'Number of null values in Train before pre-processing: {df\_train**.**fare**.**isnull()**.**sum()}/{len(df\_train)}') print(f'Number of null values in Test before pre-processing: {df\_test**.**fare**.**isnull()**.**sum()}/{len(df\_test)}')

Number of null values in Train before pre-processing: 1/1047 Number of null values in Test before pre-processing: 0/262 Number of null values in Train after pre-processing: 0/1047 Number of null values in Test after pre-processing: 0/262

Exercise: Fill null values in the column embarked with the most frequent value of the column embarked in the training and test set.

#### $\blacktriangleright$  Hints

Number of null values in Train before pre-processing: 0/1047 Number of null values in Test before pre-processing: 2/262 Number of null values in Train after pre-processing: 0/1047 Number of null values in Test after pre-processing: 0/262

### 1.4 Feature selection

- Improves Model Performance: By removing irrelevant or redundant features, it can increase the accuracy of the model and reduce the risk of overfitting.
- Reduces Training Time: It can reduce training time by reducing the complexity of the inputs, which is particularly beneficial when dealing with large datasets.
- Increases Model Interpretability: Models with fewer features are easier to understand and explain, making the results more accessible to non-experts.

Feature selection is a critical step in the machine learning pipeline, as it involves choosing the most relevant features (or variables) that contribute to the predictive power of a model. The goal of feature selection is not only to improve the model's performance but also to reduce the computational complexity and enhance the interpretability of the model. The following are the main advantanges produced by an effective feature selection:

Identifiers, unique codes, etc., are usually useless features that must be removed.

You can learn more about advanced feature selection techniques [here.](https://nathanrosidi.medium.com/feature-selection-techniques-in-machine-learning-82c2123bd548)

In this exercise, you will just remove features based on the domain knowledge. Specifically, you will remove features that are useless or contain explicit information related to target variable (i.e., the model by using that feature has the information of the actual label). However, data visualization and exploratory data analysis can help in identifying relationships between features and the target variable, as well as spotting redundant features. In this lab, you will also optionally exploit a correlation matrix to remove redundant features.

Exercise: Remove columns cabin, body, boat, and home.dest from the train and test sets because they contain info about the

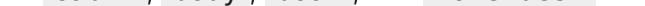

target variable (i.e., the model could "cheat" predicting the target label based on the info in these attributes).

### $\blacktriangleright$  Hints

*#### START CODE HERE (~ 2 line) ####*

```
df_train['fare'].fillna(df_train['fare'].median(), inplace=True)
df_test['fare'].fillna(df_train['fare'].median(), inplace=True)
```
*#### END CODE HERE ####*

print(f'Number of null values in Train after pre-processing: {df\_train**.**fare**.**isnull()**.**sum()}/{len(df\_train)}') print(f'Number of null values in Test after pre-processing: {df\_test**.**fare**.**isnull()**.**sum()}/{len(df\_test)}')

In [17]: print(f'Number of null values in Train before pre-processing: {df\_train**.**embarked**.**isnull()**.**sum()}/{len(df\_train)}') print(f'Number of null values in Test before pre-processing: {df\_test**.**embarked**.**isnull()**.**sum()}/{len(df\_test)}')

*#### START CODE HERE (~ 3 line) ####*

imp **=** SimpleImputer(missing\_values**=**np**.**nan, strategy**=**'most\_frequent')

df\_train['embarked'] **=** imp**.**fit\_transform(df\_train[['embarked']])

df\_test['embarked'] **=** imp**.**transform(df\_test[['embarked']])

*#### END CODE HERE ####*

print(f'Number of null values in Train after pre-processing: {df\_train**.**embarked**.**isnull()**.**sum()}/{len(df\_train)}') print(f'Number of null values in Test after pre-processing: {df\_test**.**embarked**.**isnull()**.**sum()}/{len(df\_test)}')

```
In [18]:
#### START CODE HERE (~ 2 line) ####
```
df\_train **=** df\_train**.**drop(columns**=**['cabin', 'body', 'boat', 'home.dest'])

```
df_test = df_test.drop(columns=['cabin', 'body', 'boat', 'home.dest'])
```

```
#### END CODE HERE ####
```
df\_train**.**head()

Exercise: Remove other columns that you think are useless features in predicting which people were more likely to survive.

- Identify Relationships: It helps in identifying the linear relationship between the input features and the target variable. A high positive or negative correlation indicates a strong relationship, whereas a correlation close to zero suggests no linear relationship.
- Feature Selection: By analyzing the correlation matrix, you can identify and eliminate features that are highly correlated with each other but not with the target variable. This is because highly correlated features contribute redundant information, which can lead to overfitting.
- Insights for Feature Engineering: Understanding the relationships between features can also provide insights for feature engineering, such as creating new features that are combinations of existing ones.

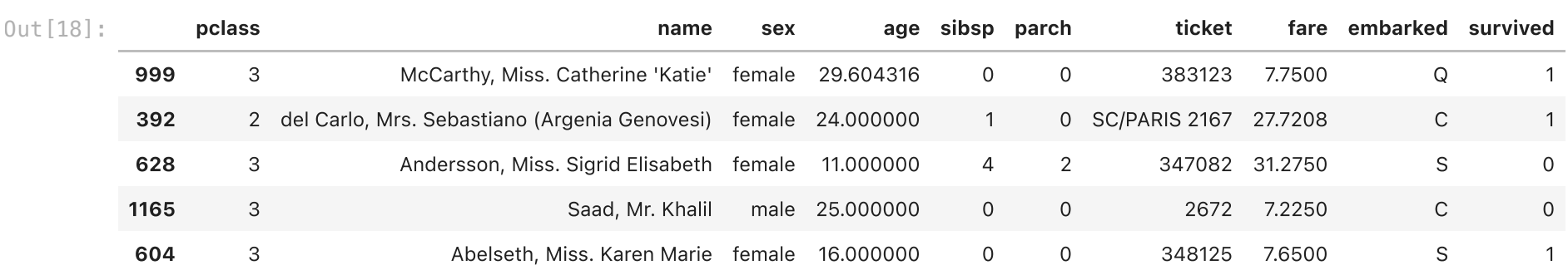

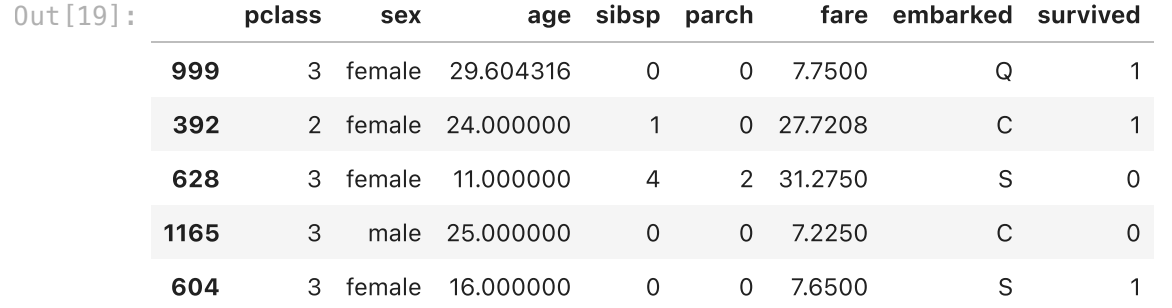

The next cell plots a correlation matrix of the input features with respect to the target variable. The correlation matrix is a powerful tool in the data pre-processing phase, especially when you're trying to understand the relationships between your input features and the target variable. Specifically, the correlation matrix can be used to:

<ipython-input-20-7bbd88f3e184>:3: FutureWarning: The default value of numeric\_only in DataFrame.corr is deprecated. In a future version, it will default to False. Select only valid columns or specify the value of numeric\_only to sile nce this warning.

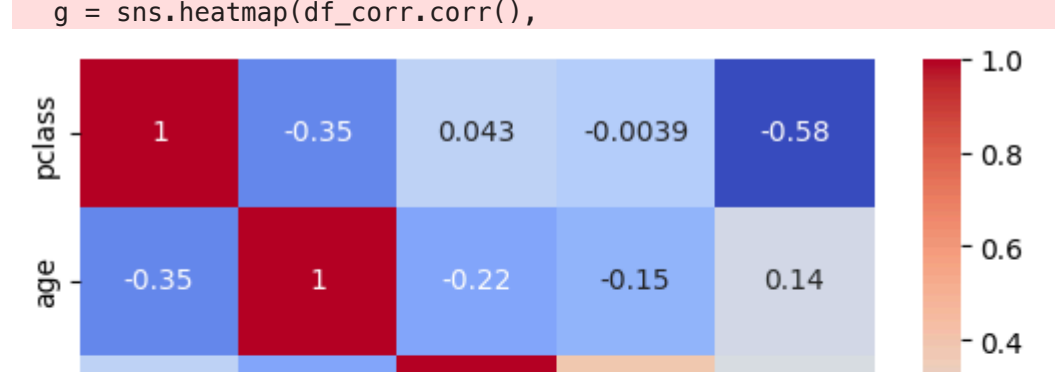

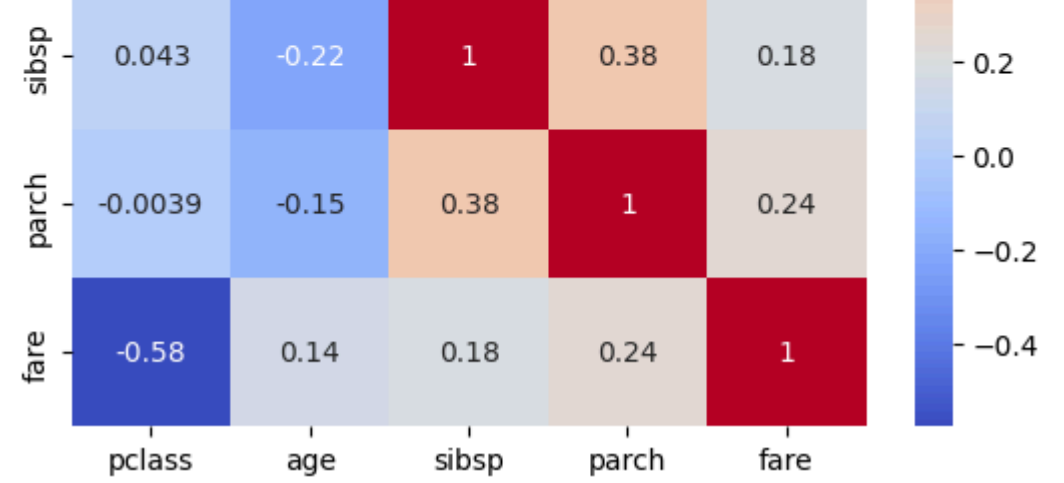

Exercise (optional): Remove or combine highly correlated features based on the correlation matrix.

#### In [19]: *#### START CODE HERE (~ 2 line) ####*

df\_train **=** df\_train**.**drop(columns**=**['name','ticket']) df\_test **=** df\_test**.**drop(columns**=**['name','ticket'])

*#### END CODE HERE ####*

df\_train**.**head()

In [20]: df\_corr**=** pd**.**concat([df\_train[['pclass', 'sex', 'age', 'sibsp', 'parch', 'fare']], df\_train['survived']], axis **=** 1)

g **=** sns**.**heatmap(df\_corr**.**corr(), annot**=True**, cmap **=** "coolwarm")

### In [21]: *#### START CODE HERE (~ 1 line) ####*

#### 15/05/24, 20:23 Lab9\_Scikit-Learn\_pre-processing\_solutions

file:///Users/salvatorephd/PycharmProjects/Data-Science-and-Machine-Learning-for-Engineering-Applications/Labs/Lab9\_Scikit-Learn\_pre-processing\_solutions.html 7/21

# 1.5 Feature engineering

Another crucial pre-processing step in the machine learning pipeline is feature engineering, which involves creating new features or modifying existing ones to improve the performance of a machine learning model. Spefically, it can be useful to:

- Improve model accuracy: Effective modified features can capture essential information, making it easier for models to learn.
- Improve model's generalizability: By capturing the underlying patterns in the data more effectively, feature engineering can help models perform better on unseen data.
- Reduce the need for complex models: Simpler models with the right features can outperform complex models with a raw set of features.

#### **Discretization**

- Improves model interpretability: By categorizing continuous features, discretization can potentially make the model's decisions easier to understand.
- Handles outliers: Outliers can have less impact when the data is divided into bins, as they will fall into the upper or lower bins along with other extreme values.
- Reduces Complexity: Discretization can act as a form of dimensionality reduction, simplifying the model by reducing the number of unique input values.

You can learn more about discretization [here.](https://trainindata.medium.com/variable-discretization-in-machine-learning-7b09009915c2)

Discretization is a pre-processing step of machine learning that involves transforming continuous features into discrete or categorical ones. This process can be particularly useful for certain models that work better with categorical data, or when looking to simplify the patterns in the data, making them more interpretable for analysis. Discretization can also be beneficial for handling outliers and can improve the performance of some models by creating bins or categories that group continuous data points. The main advantages of using discretization can be summarized in the following:

Machine learning algorithms operate on numerical data, making it essential to convert any categorical input features into a numerical format before training your model. This process, known as feature encoding. Proper encoding of input features ensures that the algorithm can

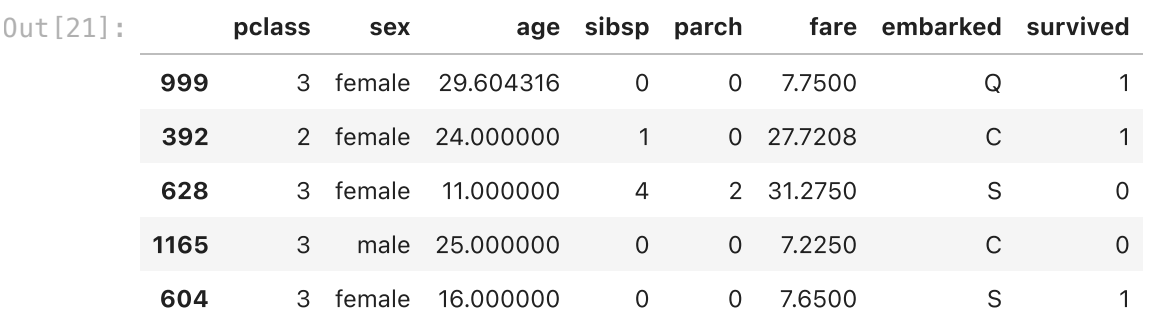

Exercise: Discretize the age column in the training and test sets into the following categories: ['Child (0-14]', 'Young (14- 24]', 'Adults (24-50]', 'Senior (50+]'] . The new discretized age column must by named age\_disc . The discretized age categories are provided in the age\_category list. Once performed the discretization, remove the old age column from the trining and test set.

#### $\blacktriangleright$  Hints

# 1.8 Feature encoding

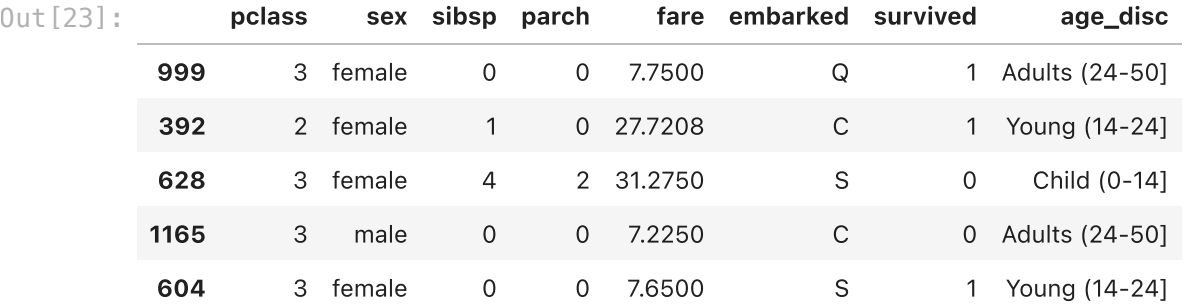

*#### END CODE HERE ####*

#### df\_train**.**head()

```
In [22]:
age_category = ['Child (0-14]', 'Young (14-24]', 'Adults (24-50]', 'Senior (50+]']
```

```
#### START CODE HERE (~ 4 line) ####
```
df\_train['age\_disc']**=**pd**.**cut(x**=**df\_train['age'], bins**=**[0,14,24,50,100],labels**=**age\_category) df\_train **=** df\_train**.**drop(columns**=**['age']) *# Remove the old age column*

df\_test['age\_disc']**=**pd**.**cut(x**=**df\_test['age'], bins**=**[0,14,24,50,100],labels**=**age\_category) df\_test **=** df\_test**.**drop(columns**=**['age']) *# Remove the old age column*

#### *#### END CODE HERE ####*

# In [23]: df\_train**.**head()

interpret the data correctly, leading to more accurate models. Note that this step depends on your algorithm. For instance, Decision trees and their ensembles (e.g., Random Forests) can handle categorical data naturally (depending on the implementation), but many models (such as linear regression, logistic regression, and neural networks) require numerical input.

Common encoding techniques include:

- One-Hot Encoding: For each unique category value, a new binary column is created. A category value is represented by a 1 in its corresponding column and 0s in all others. This method avoids implying an ordinal relationship but increases the feature space. For instance, a variable color containing three possible values, e.g., red , green , and blue , will create three additional columns: color\_red , color\_green , and color\_blue . To represent the color green, you will represent the input with the following vector  $[0, 1, 0]$ . The main drawback of one-hot encoding is that it can significantly increase the dataset's sparsity (i.e., the number of zeros). Another possible drawback is that, if data has a natural order to the categories (e.g., low, medium, high) one-hot encoding can lose this information (use ordinal encoding in this case).
- Label Encoding: Each unique category value is assigned an integer value. This method is straightforward but implies an ordinal relationship between categories, which may not always be appropriate.
- Ordinal Encoding: Similar to label encoding, but the integer assignments are made based on the order specified by the user, making it suitable for ordinal data.

You can learn more about all the encoding techniques [here.](https://medium.com/anolytics/all-you-need-to-know-about-encoding-techniques-b3a0af68338b)

You can also use a similar approach using Pandas which provide a DataFrame's method df.get\_dummies() to perform the one-hot encoding ([documentation](https://pandas.pydata.org/pandas-docs/stable/reference/api/pandas.get_dummies.html)).

The two approach are similar. The main difference is that the get\_dummies method does not store the information about train data categories. Hence it may result in inconsistencies with train and test data features. You can learn the differences between OneHotEncoder and get\_dummies [here](https://pythonsimplified.com/difference-between-onehotencoder-and-get_dummies/).

The next cell performs the one-hot encoding on the training set for the sex and embarked columns using the OneHotEncoder. Then, it removes the old columns. The new encoded training set is stored in a new DataFrame df\_train\_encoded .

#### One-hot encoding

Scikit-Learn make you easy to perform the one-hot encoding with the [OneHotEncoder.](https://scikit-learn.org/stable/modules/generated/sklearn.preprocessing.OneHotEncoder.html)

Now, look the differences between the original raw trainig and the encoded training DataFrames.

In [24]: **from** sklearn.preprocessing **import** OneHotEncoder

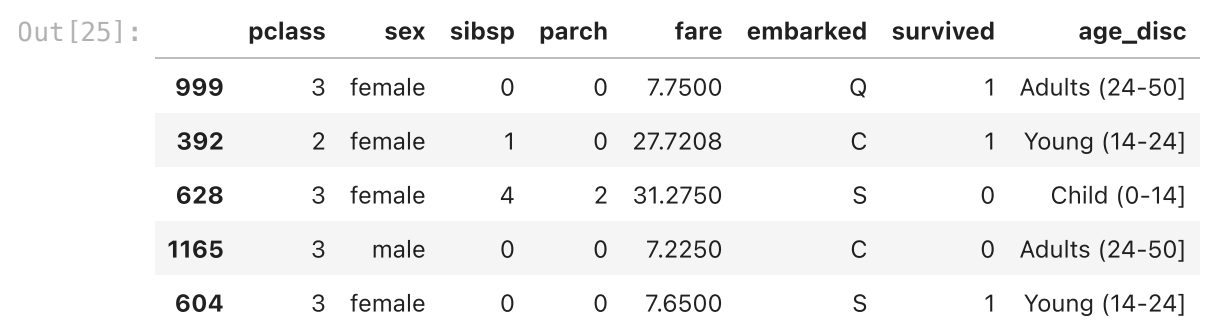

```
ohe = OneHotEncoder(handle_unknown='ignore')
categorical_columns = ['sex', 'embarked']
# Fit the one-hot encoder on training data
ohe.fit(df_train[categorical_columns])
```
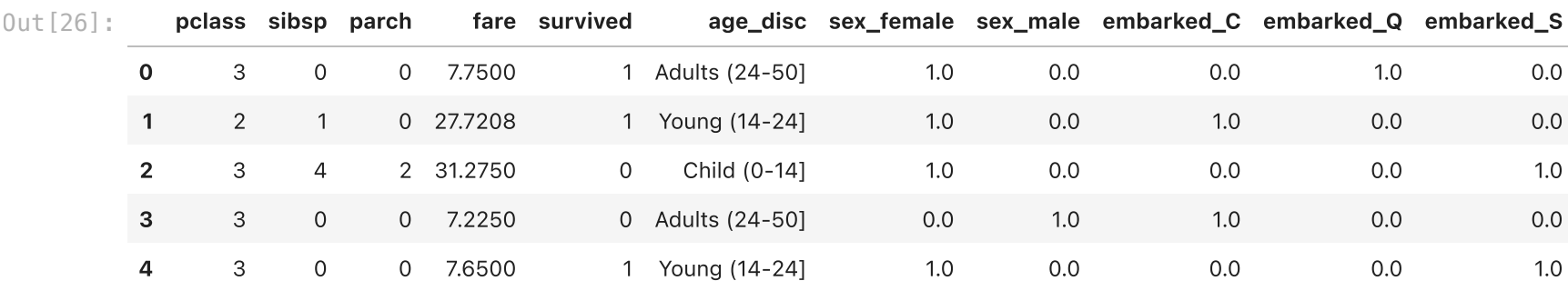

```
# Create a new DataFrame with only the one-hot encoded columns
temp_df_train = pd.DataFrame(data=ohe.transform(df_train[categorical_columns]).toarray(),
                              columns=ohe.get_feature_names_out())
```
*# Create a copy of the DataFrame* df\_train\_encoded **=** df\_train**.**copy()

```
# Remove the old categorical columns from the original data
df_train_encoded.drop(columns=categorical_columns, axis=1, inplace=True)
df_train_encoded = pd.concat([df_train_encoded.reset_index(drop=True), temp_df_train], axis=1)
```
In [25]: df\_train**.**head()

In [26]: df\_train\_encoded**.**head()

#### 15/05/24, 20:23 Lab9\_Scikit-Learn\_pre-processing\_solutions

file:///Users/salvatorephd/PycharmProjects/Data-Science-and-Machine-Learning-for-Engineering-Applications/Labs/Lab9\_Scikit-Learn\_pre-processing\_solutions.html 9/21

You can see that a new column is created for each distinct category of the encoded columns sex and embarked .

Exercise: Perform the same one-hot encoding on the test set. Create a new DataFrame df\_test\_encoded .

#### $\triangleright$  Hints

You previously discretized the age column into bins, creating a new column age\_disc. This column must be encoded as well. However, in this case, the categories have an explicit order, Therefore, the ordinal encoding is more suitable.

### Ordinal encoding

With Scikit-Learn you can perform the ordinal encoding with the [OrdinalEncoder](https://scikit-learn.org/stable/modules/generated/sklearn.preprocessing.OrdinalEncoder.html).

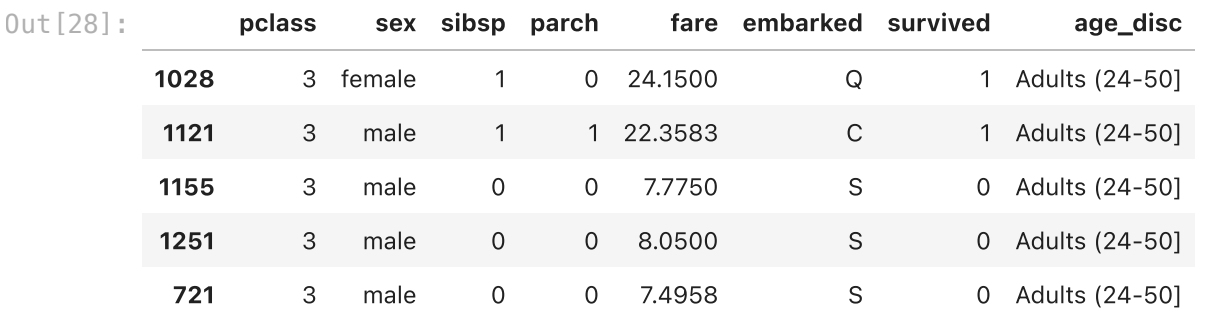

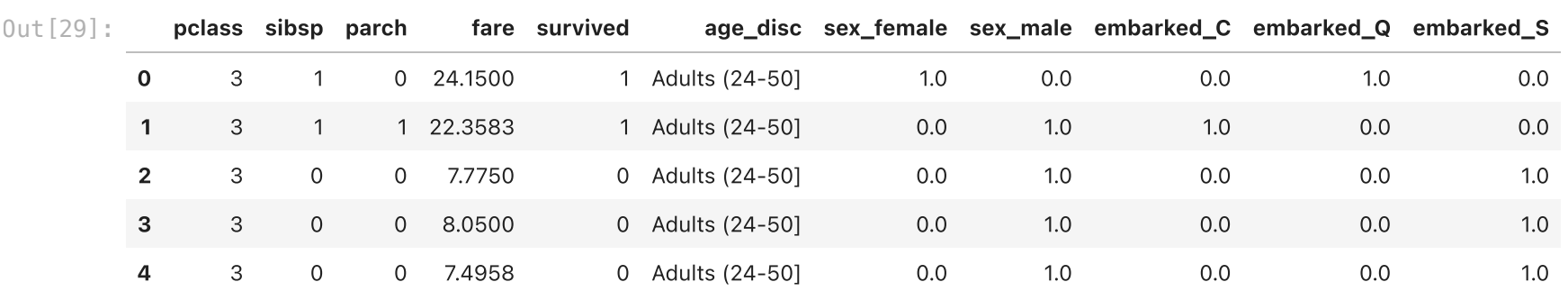

The next cells perform the ordinal encoding of the age\_disc column on the training set by fitting the OrdinalEncoder on the training data, transform the training dataset column, and delete the old columns.

In [27]: *#### START CODE HERE (~ 4 lines) ####*

temp\_df\_test **=** pd**.**DataFrame(data**=**ohe**.**transform(df\_test[categorical\_columns])**.**toarray(), columns**=**ohe**.**get\_feature\_names\_out()) *# Do not fit on test data!*

df\_test\_encoded **=** df\_test**.**copy()

df\_test\_encoded**.**drop(columns**=**categorical\_columns, axis**=**1, inplace**=True**) df\_test\_encoded **=** pd**.**concat([df\_test\_encoded**.**reset\_index(drop**=True**), temp\_df\_test], axis**=**1)

*#### END CODE HERE ####*

In [28]: df\_test**.**head()

#### In [29]: df\_test\_encoded**.**head()

In [30]: **from** sklearn.preprocessing **import** OrdinalEncoder

*# Instantiate the OrdinalEncoder specifying the list of the categories* ord\_enc **=** OrdinalEncoder(categories**=**[age\_category]) *# Should be a list becuause you can specify the categories for mul*

*# Fit the OrdinalEncoder on training data* ord\_enc**.**fit(df\_train\_encoded**.**loc[:, ["age\_disc"]])

ord\_enc

 $Out[30]:$   $\mathbf{v}$ 

In [31]: *# Transform the training data column 'age\_disc' into the encoded version 'age\_disc\_enc'* df\_train\_encoded["age\_disc\_enc"] **=** ord\_enc**.**transform(df\_train\_encoded**.**loc[:, ["age\_disc"]])

In [32]: df\_train\_encoded**.**head()

▾ OrdinalEncoder

OrdinalEncoder(categories=[['Child (0-14]', 'Young (14-24]', 'Adults (24-50]', 'Senior (50+]']])

Some machine learning algorithms require input features to be normalized or standardized to work correctly, as this can significantly impact the performance of the model, especially in algorithms that rely on distance computation or gradient descent optimization.

Normalization and standardization are two fundamental pre-processing steps that help to bring the data onto a common scale, making it easier to process by an algorithm. While both methods scale the data, their methods and purposes differ. The choice between normalization and standardization depends on the specific requirements of the algorithm and the nature of the data.

A normalization technique is Min-Max normalization. It is a simple tehcnique that rescales the range of features into [0, 1]. This is particularly useful when the parameters have to be bounded within a fixed range. It's also useful in algorithms that compute distances

# 1.7 Normalization and Standardization

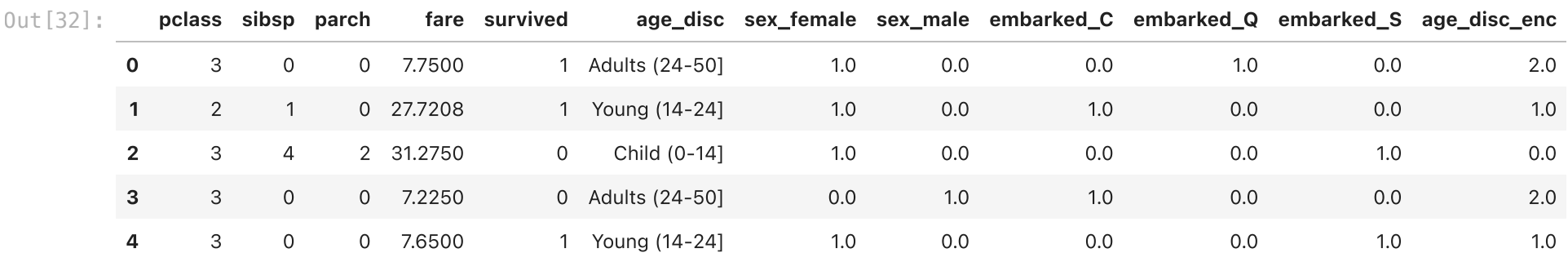

You can see that the new column age\_disc\_enc is represented with an incremental number. Therefore, the order is preserved.

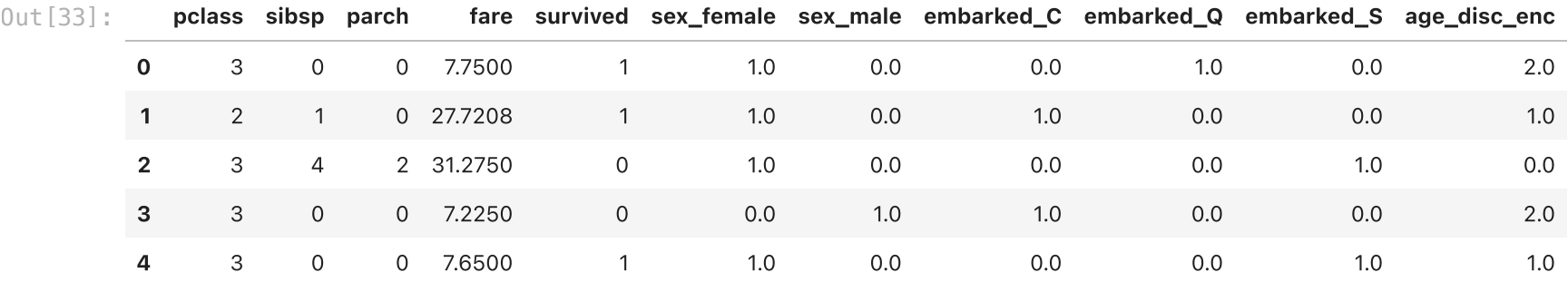

**Exercise**: Perform the same ordinal encoding on the test set, and remove the old age\_disc column.

#### $\blacktriangleright$  Hints

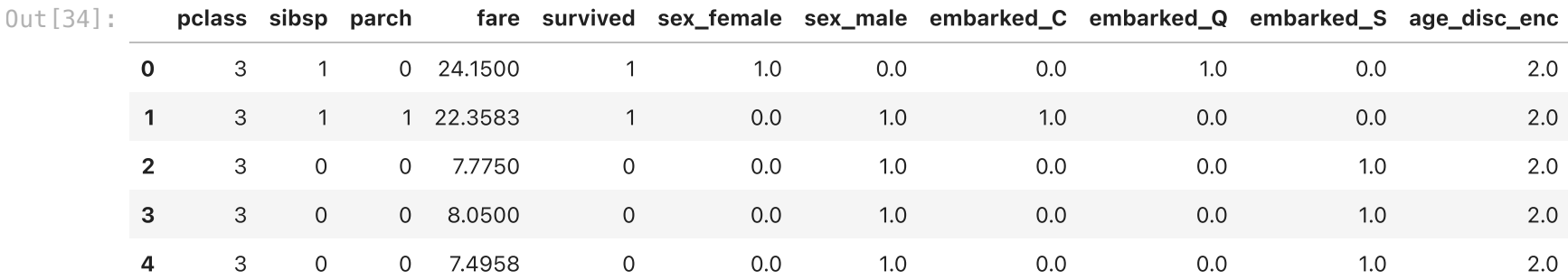

between data points and need normalization to ensure that each feature contributes equally to the result.

The formula for Min-Max normalization is:

Where:

- $\overline{x}$  is the original value.
- $x_{min}$  and  $x_max$  are the minimum and the maximum of the feature.
- $x_{norm}$  is the normilized value.

Scikit-Learn provides you an useful class to perform the Min-Max normalization, namely [MinMaxScaler](https://scikit-learn.org/stable/modules/generated/sklearn.preprocessing.MinMaxScaler.html).

# In [33]: *# Delete the old 'age\_disc' column* df\_train\_encoded**.**drop(columns**=**["age\_disc"], axis**=**1, inplace**=True**) df\_train\_encoded**.**head()

#### In [34]: *#### START CODE HERE (~ 2 lines) ####*

df\_test\_encoded["age\_disc\_enc"] **=** ord\_enc**.**transform(df\_test\_encoded**.**loc[:, ["age\_disc"]]) df\_test\_encoded**.**drop(columns**=**["age\_disc"], axis**=**1, inplace**=True**)

*#### END CODE HERE ####*

df\_test\_encoded**.**head()

$$
x\_norm = \frac{(x-x_{min})}{(x_{max}-x_{min})}
$$

A widely used standardization technique is the Z-score normalization. This method involves rescaling the features so they have the properties of a standard normal distribution with zero mean  $\mu=0$  and standard deviation one  $\sigma=1.$  Standardization is crucial in cases where the data follows a Gaussian distribution and when the algorithm assumes data to be centered around zero.

The formula for Z-score normalization is:

Where:

- $\overline{x}$  is the original value.
- $\mu$  is the mean of the feature values.
- $\sigma$  is the standard deviation of the feature values.
- $x_{standardized}$  is the standardized value.

Exercise: Perform Min-Max normalization of the numerical features specified in the numerical features variable for both training and test sets. Remember to fit on the training and not on the test. Note that age\_disc\_enc in this case is categorical but can be normalized too.

#### $\blacktriangleright$  Hints

Unlike Min-Max normalization, standardization does not bind values to a specific range, which makes it useful for features with outliers or many variances. Algorithms like Support Vector Machines, Linear Regression, and Logistic Regression benefit significantly from standardization because it enhances their convergence in optimization algorithms.

Scikit-Learn provides you an useful class to perform the Z-score normalization, namely [StandardScaler](https://scikit-learn.org/stable/modules/generated/sklearn.preprocessing.StandardScaler.html).

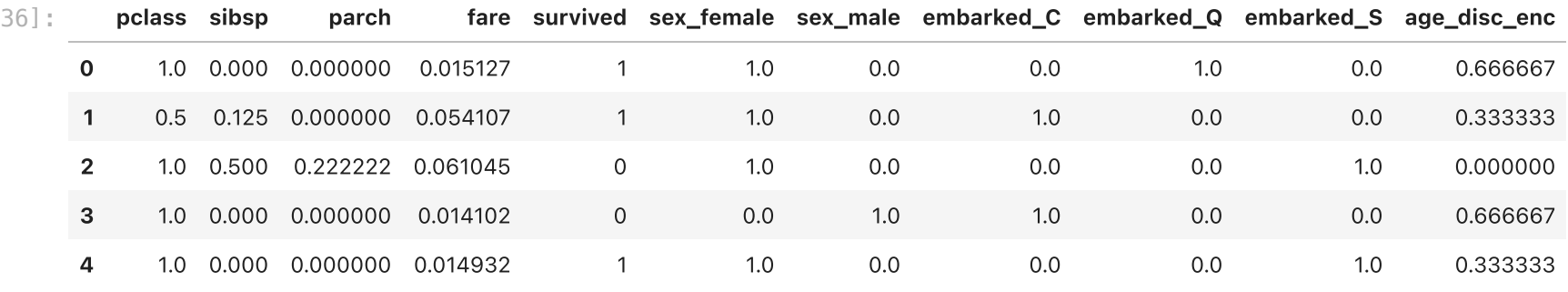

You can see that the numerical features are now rescaled into  $[0, 1]$ .

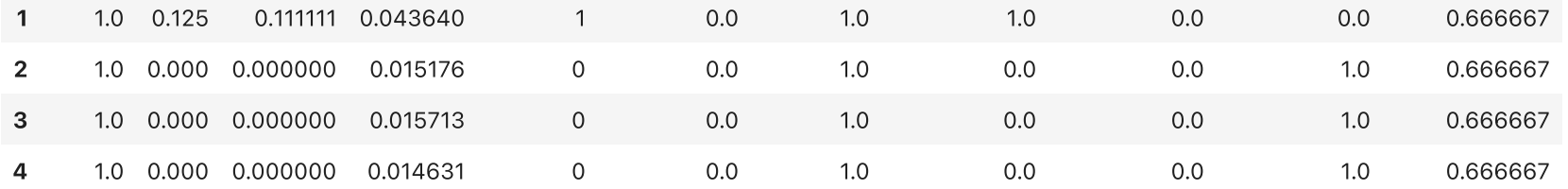

# 2.1 Models training and evaluation

Scikit-Learn offers a wide range of pre-implemented classification algorithms. You can explore the available Scikit-Learn classification algorithms [here.](https://scikit-learn.org/stable/supervised_learning.html#supervised-learning)

Training a Scikit-Learn model typically involves the following steps:

- Instantiate the model: Select the model and create the model object by settings its parameters.
- Training the Model: Fit your model to the training data using the . fit() method.

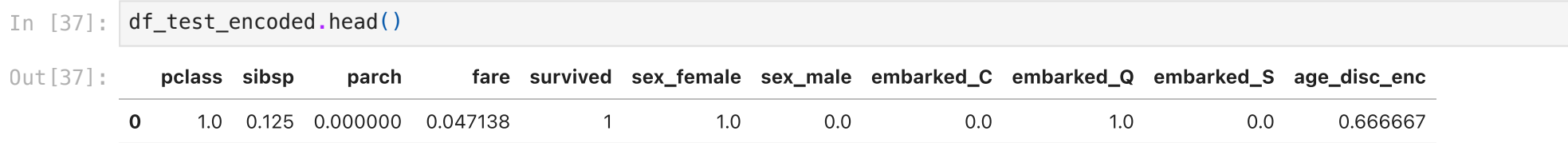

$$
x_{standardized} = \frac{(x - \mu)}{\sigma}
$$

In [35]: **from** sklearn.preprocessing **import** MinMaxScaler

numerical\_features **=** ["pclass", "sibsp", "parch", "fare", "age\_disc\_enc"]

```
#### START CODE HERE (~ 4 lines) ####
```
minmax\_s **=** MinMaxScaler()

minmax s.fit(df train encoded[numerical features])

df\_train\_encoded[numerical\_features] **=** minmax\_s**.**transform(df\_train\_encoded[numerical\_features]) df\_test\_encoded[numerical\_features] **=** minmax\_s**.**transform(df\_test\_encoded[numerical\_features])

*#### END CODE HERE ####*

In [36]: df\_train\_encoded**.**head()

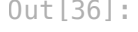

You can learn more about Scikit-Learn evaluation metrics [here.](https://scikit-learn.org/stable/modules/model_evaluation.html)

Scikit-Learn also provides useful functions for [cross-validation](https://scikit-learn.org/stable/modules/cross_validation.html).

The next cells train and evaluate a LogisticRegression model.

Accuracy: 0.83 F1: 0.81

Remember that, when the dataset is *imbalanced*, F1 score and recall are more useful metrics than accuracy.

Scikit-Learn provides you a useful function to compute several evaluation metrics, namely [classification\\_report](https://scikit-learn.org/stable/modules/generated/sklearn.metrics.classification_report.html).

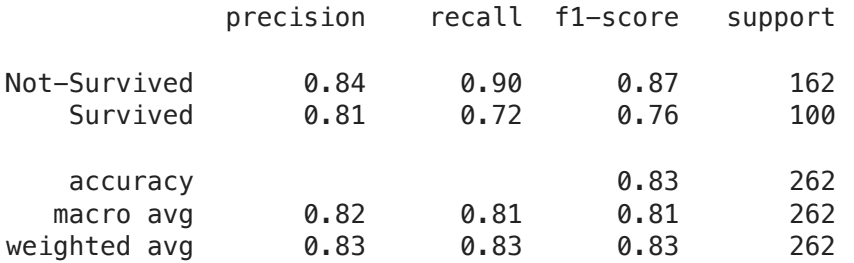

The next cell plots the confusion matrix. The confusion matrix is a useful tool for evaluating the performance of classification models. It provides a visual summary of how well the model predicts across different classes, allowing you to see not just the overall accuracy but also more specific details about where the model is making errors.

However, in this case the classification task is binary, so the confusion matrix is not very indicative. However, code is given to show how it can be fastly implemented using Scikit-Learn.

```
In [38]:
# Extract target variable and input features for the training data
        y_train = df_train_encoded['survived'] # Target variable trainig set
        X_train = df_train_encoded.drop('survived', axis=1) # Features training set
```
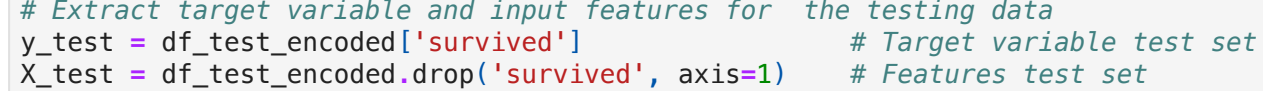

In [39]: **from** sklearn.linear\_model **import** LogisticRegression

```
# Initialize the model
lr_model = LogisticRegression(max_iter=1000) # Increasing max_iter if convergence warning occurs
# Train the model
lr_model.fit(X_train, y_train)
```
#### $Out[39]:$   $\rightarrow$ **LogisticRegression**

```
In [40]:
from sklearn.metrics import accuracy_score
         from sklearn.metrics import f1_score
         # Make predictions
```
y\_test\_pred\_lr **=** lr\_model**.**predict(X\_test)

*# Evaluate the model* lr\_acc **=** accuracy\_score(y\_test, y\_test\_pred\_lr) lr\_f1 **=** f1\_score(y\_test, y\_test\_pred\_lr, average**=**'macro')

*# Print accuracy and F1 Score* print(f"Accuracy: {lr\_acc:.2f}") print(f"F1: {lr\_f1:.2f}")

In [41]: **from** sklearn.metrics **import** confusion\_matrix, classification\_report, accuracy\_score

labels **=** ["Not-Survived", "Survived"]

classification\_report\_lr **=** classification\_report(y\_test, y\_test\_pred\_lr, target\_names**=**labels) print(classification\_report\_lr)

In [42]: **from** sklearn.metrics **import** ConfusionMatrixDisplay

cmd **=** ConfusionMatrixDisplay**.**from\_predictions(y\_test, y\_test\_pred\_lr, cmap**=**plt**.**cm**.**Blues) ax  $=$  cmd.ax $=$ ax**.**set\_title('Confusion Matrix') ax**.**set\_xticklabels(labels) ax**.**set\_yticklabels(labels) plt**.**show()

LogisticRegression(max\_iter=1000)

- Evaluating the Model: Assess the model's performance on the testing set using metrics such as accuracy, precision, recall, and the confusion matrix. Once the model is trained, you can use the .predict() method.
- Parameter Tuning: Optionally, use cross-validation and grid search to find the best model parameters.

Exercise: Train a [RandomForestClassifier](https://scikit-learn.org/stable/modules/generated/sklearn.ensemble.RandomForestClassifier.html) and evaluate its performance. Compute the classification report and store it in a variable classification\_report\_rf .

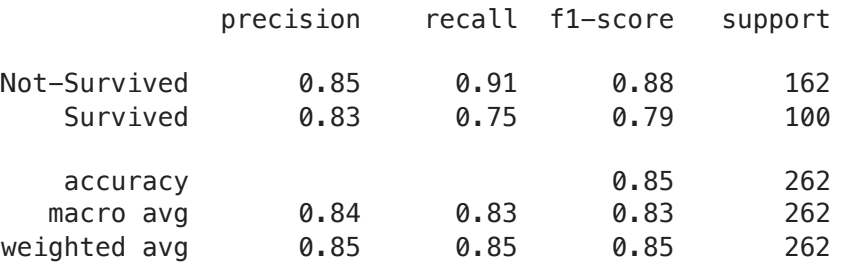

The next cells train and evaluate a SupportVectorMachine and a simple Neural Network models.

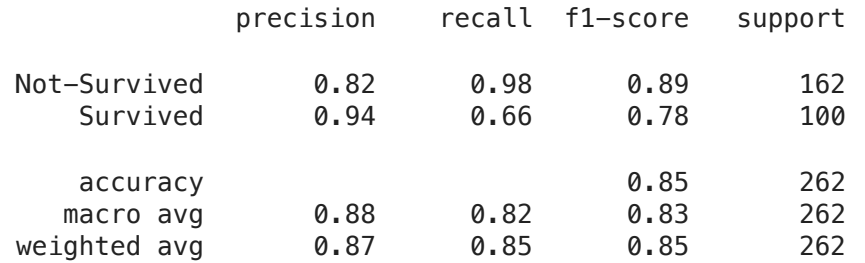

In [43]: **from** sklearn.ensemble **import** RandomForestClassifier

*#### START CODE HERE (~ 4 lines) ####*

rf\_model **=** RandomForestClassifier(max\_depth**=**5)

rf\_model**.**fit(X\_train, y\_train)

y\_test\_pred\_rf **=** rf\_model**.**predict(X\_test)

classification\_report\_rf **=** classification\_report(y\_test, y\_test\_pred\_rf, target\_names**=**labels)

*#### END CODE HERE (~ 4 lines) ####*

print(classification\_report\_rf)

In [44]: **from** sklearn.svm **import** SVC

svm\_model **=** SVC(gamma**=**1.5, kernel**=**"rbf", probability**=True**)

svm\_model**.**fit(X\_train, y\_train)

y\_test\_pred\_svm **=** svm\_model**.**predict(X\_test)

classification\_report\_svm **=** classification\_report(y\_test, y\_test\_pred\_svm, target\_names**=**labels) print(classification\_report\_svm)

### In [45]: **from** sklearn.neural\_network **import** MLPClassifier

mlp\_model **=** MLPClassifier(hidden\_layer\_sizes**=**(256, 32), max\_iter**=**500)**.**fit(X\_train, y\_train)

```
y_test_pred_mlp = mlp_model.predict(X_test)
```
classification\_report\_mlp **=** classification\_report(y\_test, y\_test\_pred\_mlp, target\_names**=**labels) print(classification\_report\_mlp)

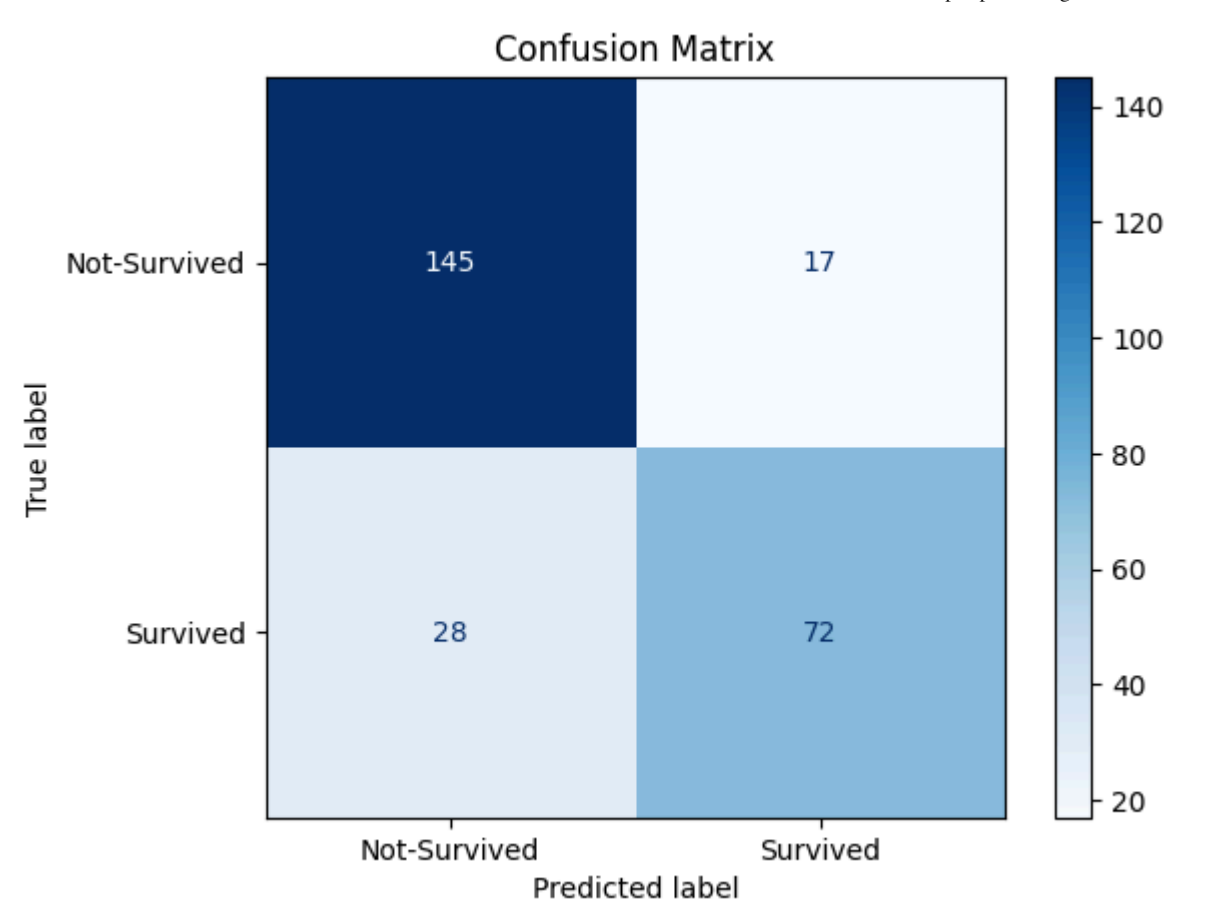

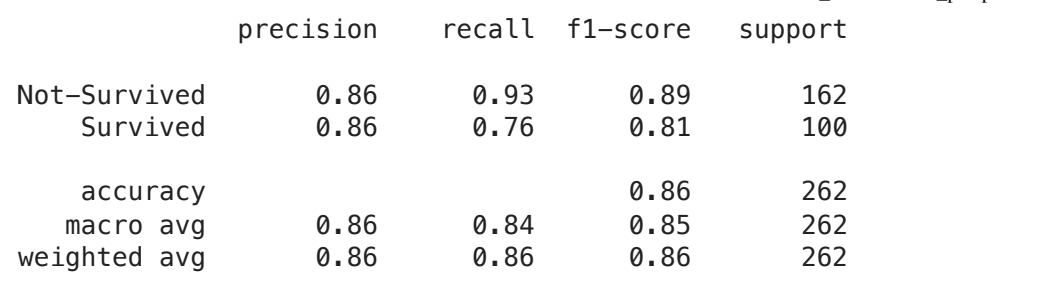

# Exercise 2: Diabetes prediction

The Diabetes prediction dataset is a collection of medical and demographic data records from patients, and their diabetes status (positive or negative).

In this exercise, you will train machine learning models to predict diabetes in patients based on their medical history and demographic information, using the Diabetes prediction dataset.

This is an example of real-world medical application. Indeed, this model can be useful for healthcare professionals in identifying patients who may be at risk of developing diabetes and in developing personalized treatment plans.

Each record includes several features, such as:

- age
- gender
- body mass index (BMI)
- hypertension
- heart disease
- **smoking history**
- HbA1c level
- blood glucose level

Before running the next cell, upload the dataset on colab.

Archive: diabetes-dataset.zip inflating: diabetes\_prediction\_dataset.csv

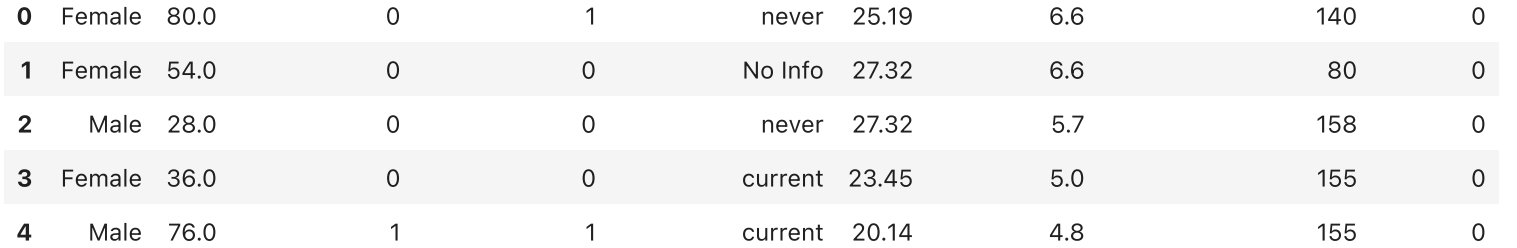

The following steps are recommended to complete the task. However, it is up to you to make specific choices about the pre-processing to be performed.

gender age hypertension heart\_disease smoking\_history bmi HbA1c\_level blood\_glucose\_level diabetes Out[52]:

In [46]: *# Import the required libraries for this exercise*

**from** sklearn.datasets **import** fetch\_openml **from** sklearn.model\_selection **import** train\_test\_split **from** sklearn.impute **import** SimpleImputer **from** sklearn **import** tree

0 91500 1 8500 Name: diabetes, dtype: int64 Out[53]:

Exercise: Now you will implement the pre-processing pipeline, and train and evaluate a binary classifier on the target variable.

**import** pandas **as** pd **import** numpy **as** np

**import** seaborn **as** sns **import** matplotlib.pyplot **as** plt

In [47]: *# If your dataset is stored on Google Drive, mount the drive before reading it # from google.colab import drive # drive.mount('/content/drive')*

In [50]: **!**unzip diabetes-dataset.zip

In [51]: df **=** pd**.**read\_csv('data\_lab9/diabetes\_prediction\_dataset.csv')

In [52]: df**.**head()

In [53]: *# Check if the dataset is balanced* df**.**diabetes**.**value\_counts()

#### Steps:

- 1. Perform the pre-processing:
	- Split into train and test sets (80% train and 20% test).
	- Remove useless or redundant features.
	- **Combine features** to create new features.
	- Handling missing values.
	- Perform discretization of features if necessary.
	- Encode categorical features.
	- Perform normalization or standardization of input features.
	- **Encode the target** variable if necessary.
- 1. Train one or more binary classifiers to predict the diabetes status of patiens. Use appropriate evaluation metrics to identify the best performing model.

#### Hints :

>

- When performing the pre-processing steps, compute the statistics on training and transform the test data accordingly.
- All the categorical features must be properly encoded.
- The dataset is highly imbalanced. F1 score and recall are more appropriate metrics for this task.

This time the exercise is open-ended, so it is up to you to write all the code to carry out these steps.

```
Index(['gender', 'age', 'hypertension', 'heart_disease', 'smoking_history',
                 'bmi', 'HbA1c_level', 'blood_glucose_level', 'diabetes'],
                dtype='object')
Out[54]:
```
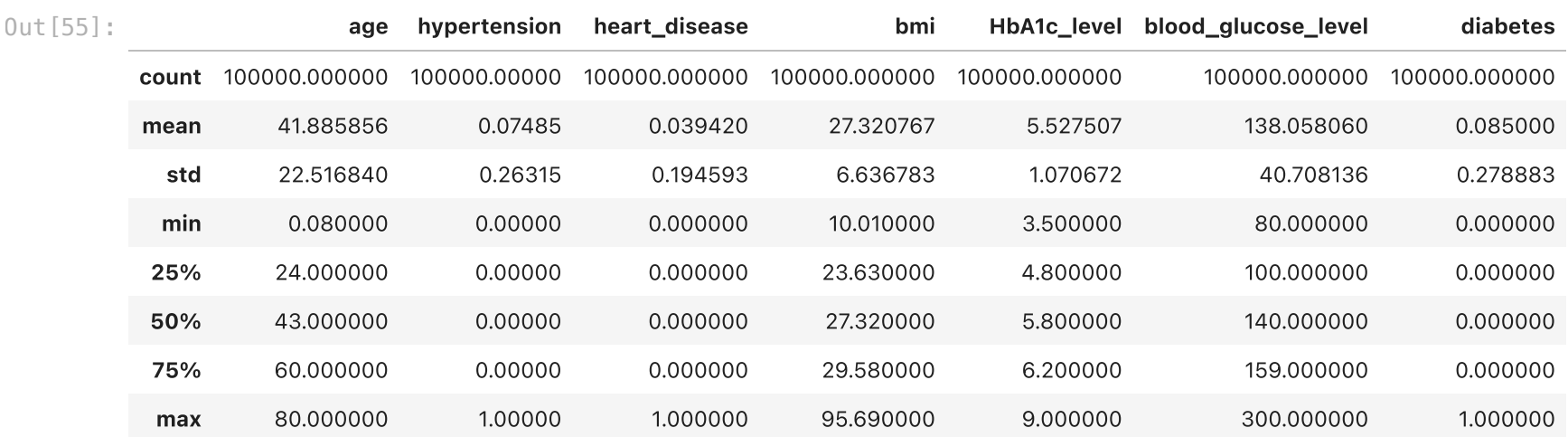

Check for duplicate values

Number of duplicate rows: 6939

In [54]: df**.**columns

In [ ]: df**.**info()

In [55]: df**.**describe()

In [56]: *# check for duplicate rows* duplicates **=** df**.**duplicated(keep**=False**)

print(f"Number of duplicate rows: {duplicates**.**sum()}")

In [57]: df\_duplicates **=** df**.**loc[duplicates] df\_duplicates

file:///Users/salvatorephd/PycharmProjects/Data-Science-and-Machine-Learning-for-Engineering-Applications/Labs/Lab9\_Scikit-Learn\_pre-processing\_solutions.html 16/21

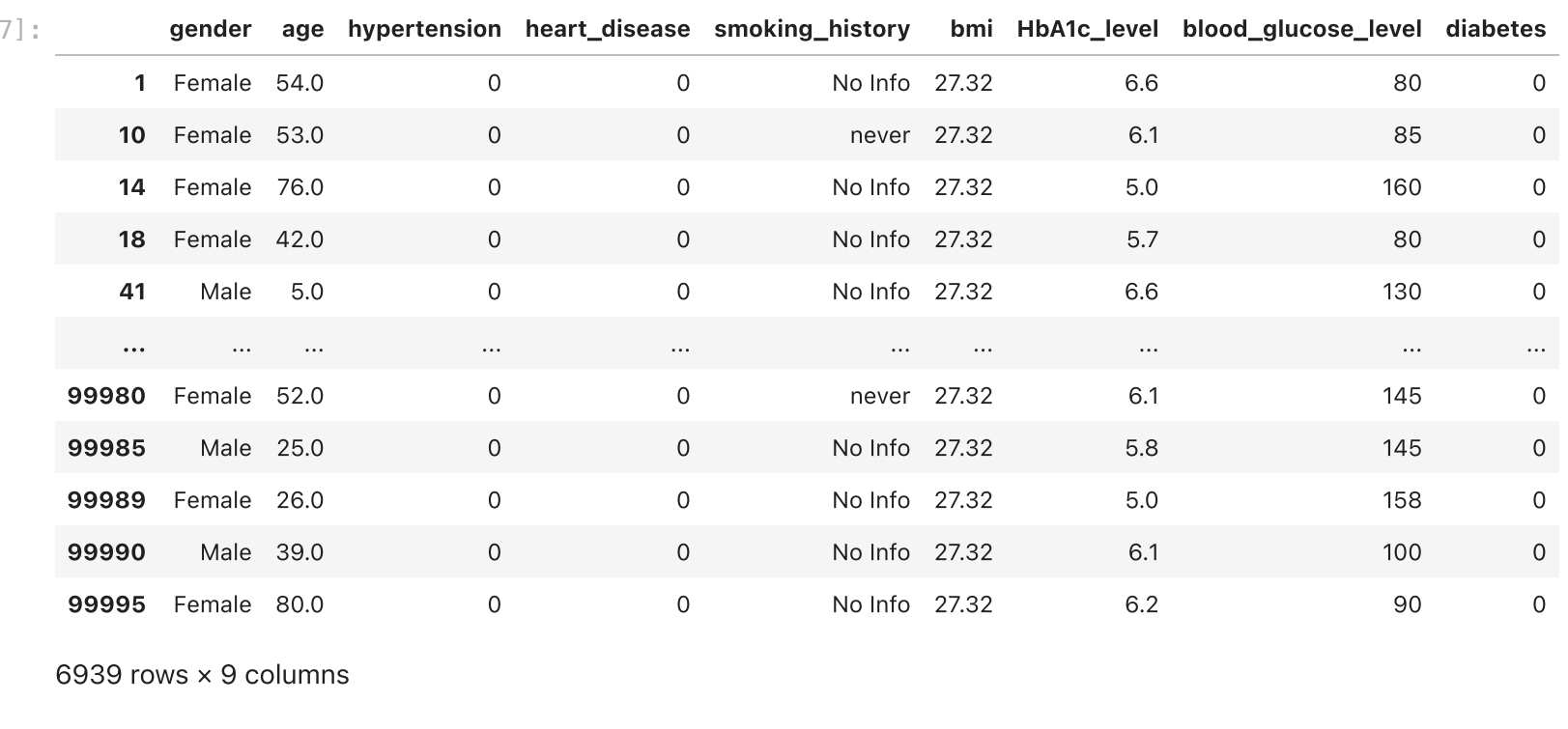

# Number of duplicate rows: 0 New number of samples after removing duplicates: 96146 In [58]: *# Remove duplicates* df**.**drop\_duplicates(inplace**=True**) *# check for duplicate rows* duplicates **=** df**.**duplicated(keep**=False**) print(f"Number of duplicate rows: {duplicates**.**sum()}") print(f"New number of samples after removing duplicates: {len(df)}")

Number of training examples: 76916 Number of test examples: 19230

Check for missing values

Are there any null values? Training: False, Test: False

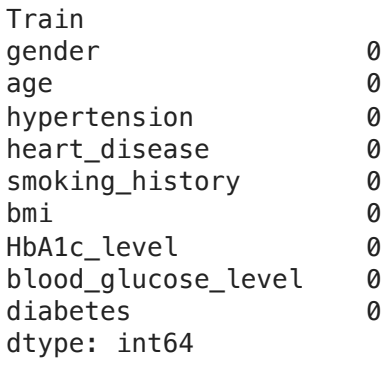

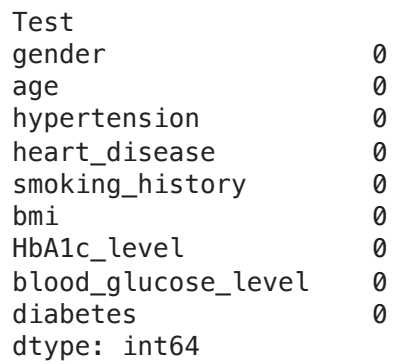

Discretize age column.

Out[57]:

In [59]: *# Split into training and test set* df\_train, df\_test **=** train\_test\_split(df, test\_size**=**0.2, shuffle**=True**, random\_state**=**42, stratify**=**df['diabetes'])

In [60]: *# Print the number of samples in training and test set* print(f"Number of training examples: {len(df\_train)}") print(f"Number of test examples: {len(df\_test)}")

#### In [61]: print(f'Are there any null values? Training: {df\_train**.**isnull()**.**values**.**any()}, Test: {df\_test**.**isnull()**.**values**.**any()}')

In [62]: nan\_count\_train **=** df\_train**.**isna()**.**sum() nan\_count\_test **=** df\_test**.**isna()**.**sum()

In [63]: print("Train") print(nan\_count\_train)

In [64]: print("Test")

print(nan\_count\_test)

```
In [65]:
age_category = ['Child (0-14]', 'Young (14-24]', 'Adults (24-50]', 'Senior (50+]']
```

```
df_train['age_disc']=pd.cut(x=df_train['age'], bins=[0,14,24,50,100],labels=age_category)
df_train = df_train.drop(columns=['age']) # Remove the old age column
```
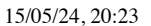

['No Info', 'current', 'not current', 'ever', 'never', 'former'] ['No Info', 'current', 'not current', 'ever', 'never', 'former'] never 27509 No Info 26307 former 7476 current 7349 not current 5108 ever 3167 Name: smoking\_history, dtype: int64 never 6889 No Info 6580 current 1848 former 1823 not current 1259 ever 831 Name: smoking\_history, dtype: int64 Combine not current and former never 27509 No Info 26307 not current 12584 current 7349 ever 3167 Name: smoking\_history, dtype: int64 never 6889 No Info 6580 not current 3082 current 1848 ever 831 Name: smoking\_history, dtype: int64 gender hypertension heart\_disease smoking\_history bmi HbA1c\_level blood\_glucose\_level diabetes age\_disc **79000** Male 0 0 0 No Info 23.87 5.7 126 0 Adults (24-50] **32011** Female **0** 0 0 not current 33.03 4.0 126 0 Senior (50+] **95559** Female  $0$  0 0 No Info 27.32 6.6 126 0 Adults (24-50] **32057** Male 1 0 0 No Info 28.86 4.8 80 0 Adults (24-50] **97797** Female **0** 0 0 not current 26.48 6.5 200 0 Adults (24-50] df\_test['age\_disc']**=**pd**.**cut(x**=**df\_test['age'], bins**=**[0,14,24,50,100],labels**=**age\_category) df\_test **=** df\_test**.**drop(columns**=**['age']) *# Remove the old age column* In [66]: print(list(set(df\_train**.**smoking\_history**.**tolist()))) In [67]: print(list(set(df\_test**.**smoking\_history**.**tolist()))) In [68]: print(df\_train**.**smoking\_history**.**value\_counts()) In [69]: print(df\_test**.**smoking\_history**.**value\_counts()) In [70]: df\_train**.**loc[df\_train['smoking\_history'] **==** 'former', 'smoking\_history'] **=** 'not current' df\_test**.**loc[df\_test['smoking\_history'] **==** 'former', 'smoking\_history'] **=** 'not current' In [71]: print(df\_train**.**smoking\_history**.**value\_counts()) In [72]: print(df\_test**.**smoking\_history**.**value\_counts()) In [73]: df\_train\_encoded **=** df\_train**.**copy() df\_test\_encoded **=** df\_test**.**copy() In [74]: df\_train\_encoded**.**head() Out[74]: Lab9\_Scikit-Learn\_pre-processing\_solutions

```
# Fit the OrdinalEncoder on training data
ord enc.fit(df train encoded[['smoking history', 'age disc']])
```
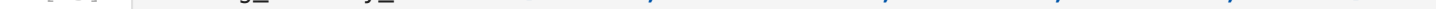

#### In [76]: **from** sklearn.preprocessing **import** OrdinalEncoder

*# Instantiate the OrdinalEncoder specifying the list of the categories* ord\_enc **=** OrdinalEncoder(categories**=**[smoking\_history\_order, age\_category])

ord\_enc

Out[76]: ↓ ↓ OrdinalEncoder

OrdinalEncoder(categories=[['never', 'not current', 'No Info', 'current', 'ever'], ['Child (0-14]', 'Young (14-24]', 'Adults (24-50]', 'Senior (50+]']])

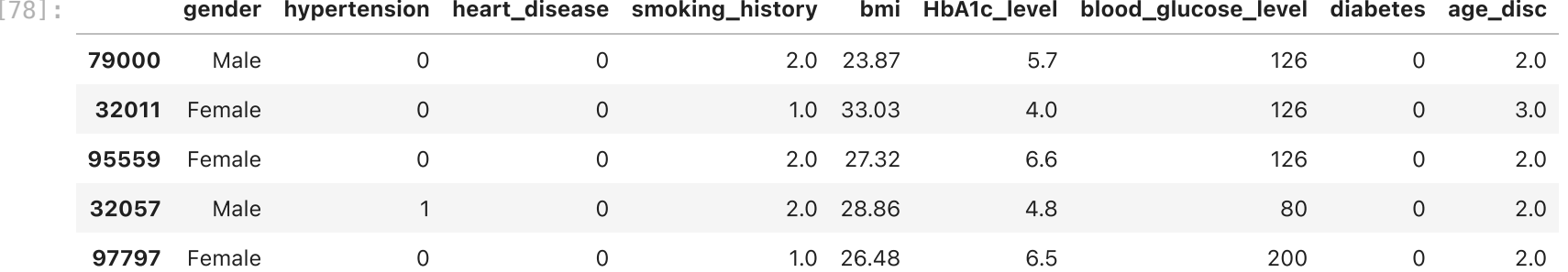

Female 44817 Male 32085 Other 14 Name: gender, dtype: int64

Female 11344 Male 7882 Other 4 Name: gender, dtype: int64

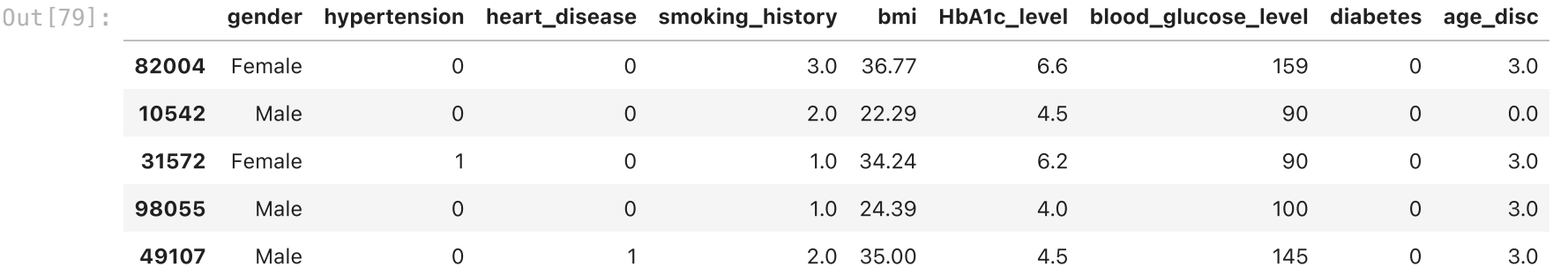

Female 44817 Male 32085 Name: gender, dtype: int64

Female 11344 Male 7882 Name: gender, dtype: int64

In [77]: df\_train\_encoded[["smoking\_history", "age\_disc"]] **=** ord\_enc**.**transform(df\_train\_encoded**.**loc[:, ["smoking\_history", "age df\_test\_encoded[["smoking\_history", "age\_disc"]] **=** ord\_enc**.**transform(df\_test\_encoded**.**loc[:, ["smoking\_history", "age\_d

In [78]: df\_train\_encoded**.**head()

Out[78]:

In [79]: df\_test\_encoded**.**head()

In [80]: print(df\_train\_encoded**.**gender**.**value\_counts())

In [81]: print(df\_test\_encoded**.**gender**.**value\_counts())

In [82]: *# Remove all the rows where gender = 'Other'*

```
df_train_encoded = df_train_encoded[df_train_encoded['gender'] != 'Other']
df_test_encoded = df_test_encoded[df_test_encoded['gender'] != 'Other']
```
In [83]: print(df\_train\_encoded**.**gender**.**value\_counts())

In [84]: print(df\_test\_encoded**.**gender**.**value\_counts())

In [85]: **from** sklearn.preprocessing **import** OneHotEncoder

ohe **=** OneHotEncoder(handle\_unknown**=**'ignore')

ohe\_categorical\_columns **=** ['gender']

*# Fit the one-hot encoder on training data* ohe**.**fit(df\_train\_encoded[ohe\_categorical\_columns])

```
# Create a new DataFrame with only the one-hot encoded columns
temp_df_train = pd.DataFrame(data=ohe.transform(df_train_encoded[ohe_categorical_columns]).toarray(),
                             columns=ohe.get_feature_names_out())
# Remove the old categorical columns from the original data
df_train_encoded.drop(columns=ohe_categorical_columns, axis=1, inplace=True)
df_train_encoded = pd.concat([df_train_encoded.reset_index(drop=True), temp_df_train], axis=1)
# Perform the same procedure on the test set
temp_df_test = pd.DataFrame(data=ohe.transform(df_test_encoded[ohe_categorical_columns]).toarray(),
                        columns=ohe.get_feature_names_out())
df_test_encoded.drop(columns=ohe_categorical_columns, axis=1, inplace=True)
```
df\_test\_encoded **=** pd**.**concat([df\_test\_encoded**.**reset\_index(drop**=True**), temp\_df\_test], axis**=**1)

In [86]: df\_train\_encoded**.**head()

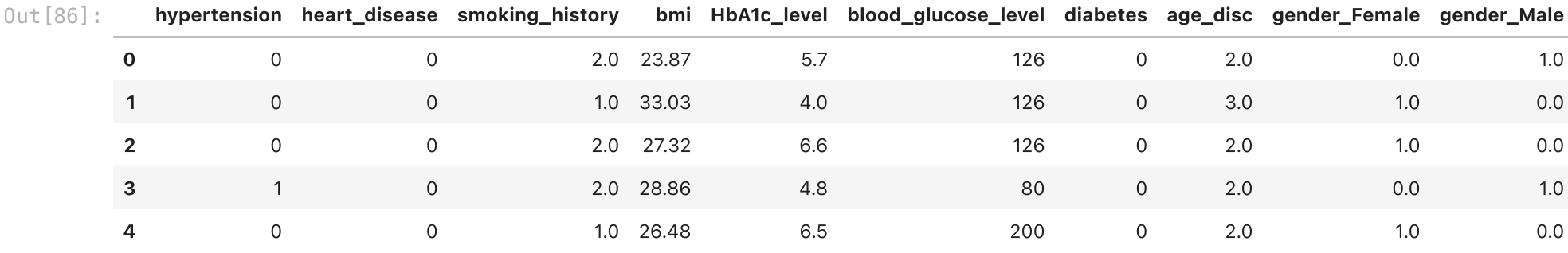

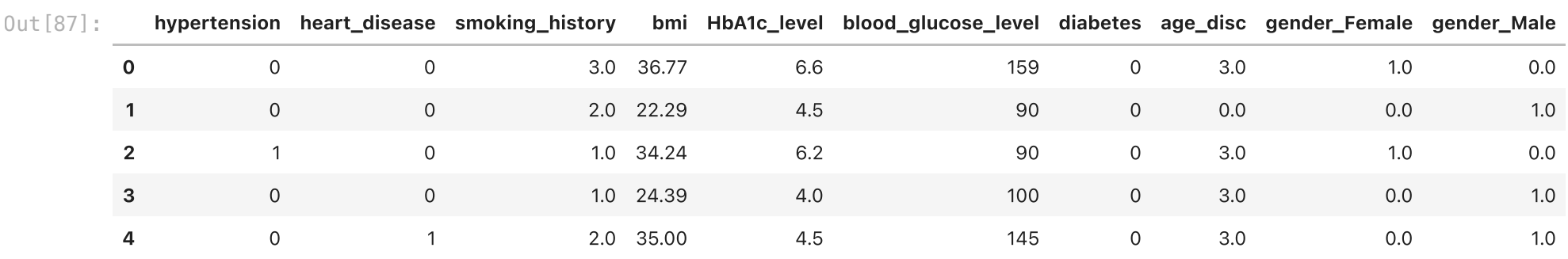

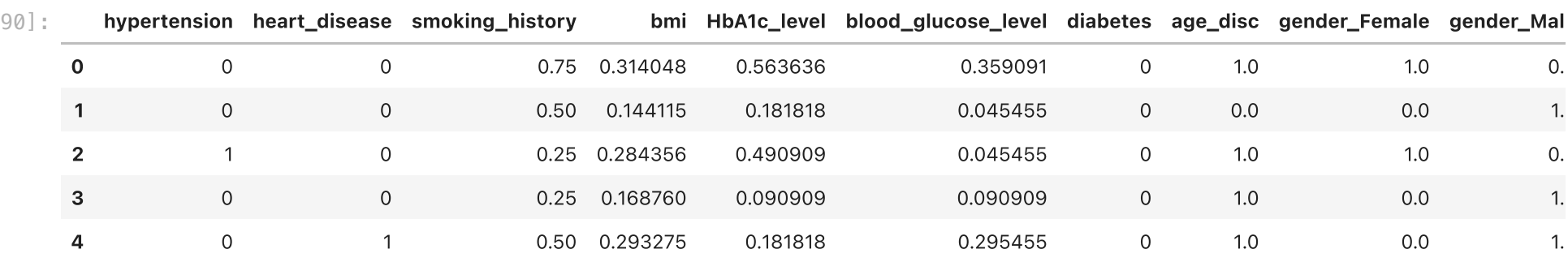

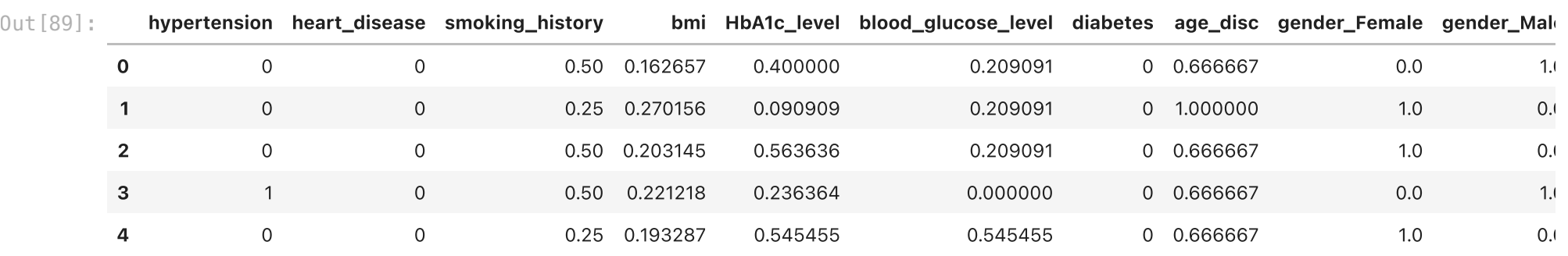

 $Out[92]:$ **SVC** SVC(gamma=0.5, probability=True)

### In [87]: df\_test\_encoded**.**head()

#### In [88]: **from** sklearn.preprocessing **import** MinMaxScaler

features\_to\_normalize **=** ['bmi', 'HbA1c\_level', 'blood\_glucose\_level', 'age\_disc', 'smoking\_history' ]

minmax\_s **=** MinMaxScaler()

minmax\_s**.**fit(df\_train\_encoded[features\_to\_normalize])

df\_train\_encoded[features\_to\_normalize] **=** minmax\_s**.**transform(df\_train\_encoded[features\_to\_normalize]) df\_test\_encoded[features\_to\_normalize] **=** minmax\_s**.**transform(df\_test\_encoded[features\_to\_normalize])

#### In [89]: df\_train\_encoded**.**head()

#### In [90]: df\_test\_encoded**.**head()

Out [

In [91]: *# Extract target variable and input features for the training data* y\_train **=** df\_train\_encoded['diabetes'] X\_train **=** df\_train\_encoded**.**drop('diabetes', axis**=**1)

> *# Extract target variable and input features for the testing data* y\_test **=** df\_test\_encoded['diabetes'] X\_test **=** df\_test\_encoded**.**drop('diabetes', axis**=**1)

In [92]: **from** sklearn.svm **import** SVC

svm\_model **=** SVC(gamma**=**0.5, kernel**=**"rbf", probability**=True**)

```
svm_model.fit(X_train, y_train)
```
In [93]: **from** sklearn.metrics **import** confusion\_matrix, classification\_report, accuracy\_score

```
labels = ["Non-Diabetes", "Diabetes"]
```

```
y_test_pred_svm = svm_model.predict(X_test)
```
15/05/24, 20:23 Lab9\_Scikit-Learn\_pre-processing\_solutions

file:///Users/salvatorephd/PycharmProjects/Data-Science-and-Machine-Learning-for-Engineering-Applications/Labs/Lab9\_Scikit-Learn\_pre-processing\_solutions.html 20/21

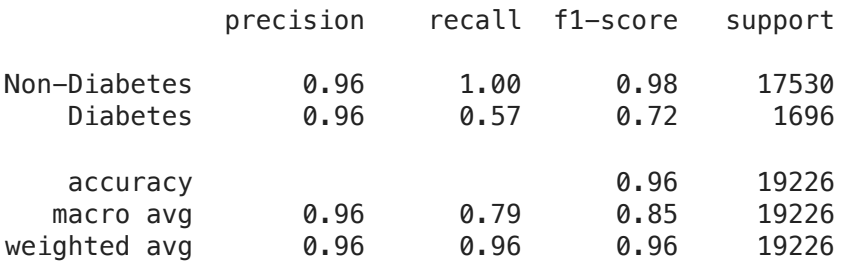

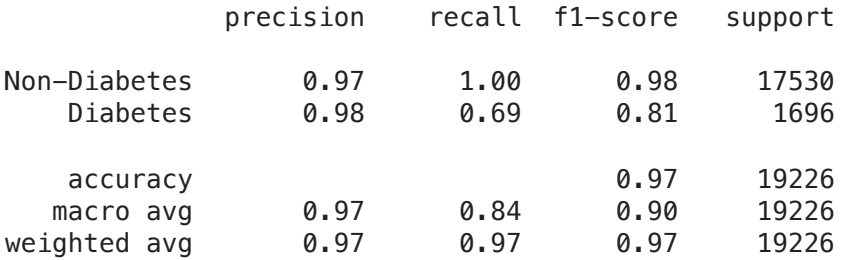

classification\_report\_svm **=** classification\_report(y\_test, y\_test\_pred\_svm, target\_names**=**labels) print(classification\_report\_svm)

In [94]: **from** sklearn.metrics **import** ConfusionMatrixDisplay

```
cmd = ConfusionMatrixDisplay.from_predictions(y_test, y_test_pred_svm, cmap=plt.cm.Blues)
ax = \text{cmd} . axax.set_title('Confusion Matrix')
ax.set_xticklabels(labels)
ax.set_yticklabels(labels)
plt.show()
```
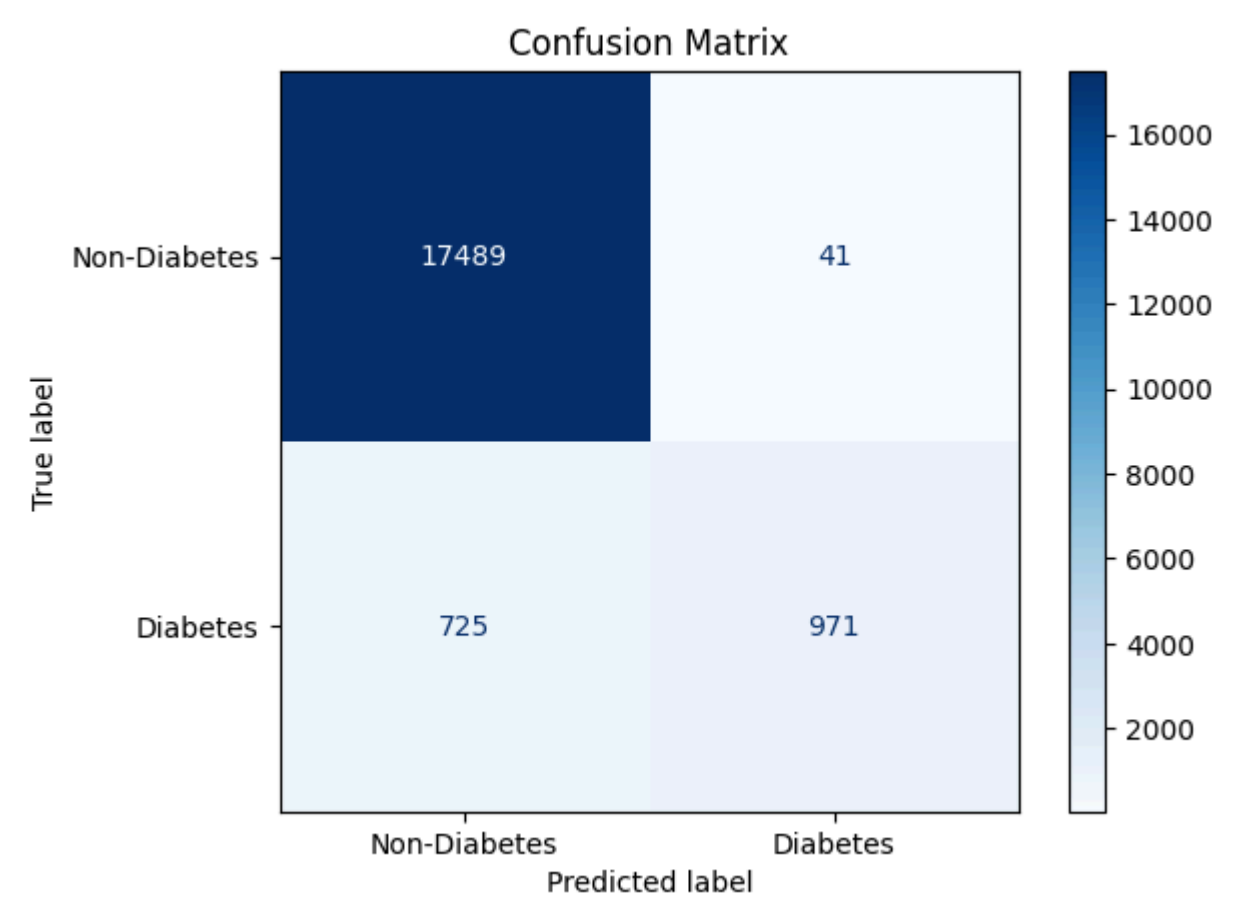

In [95]: **from** sklearn.neural\_network **import** MLPClassifier

mlp\_model **=** MLPClassifier(hidden\_layer\_sizes**=**(256, 64, 32), max\_iter**=**2000)**.**fit(X\_train, y\_train)

y\_test\_pred\_mlp **=** mlp\_model**.**predict(X\_test)

classification\_report\_mlp **=** classification\_report(y\_test, y\_test\_pred\_mlp, target\_names**=**labels) print(classification\_report\_mlp)

15/05/24, 20:23 Lab9\_Scikit-Learn\_pre-processing\_solutions

file:///Users/salvatorephd/PycharmProjects/Data-Science-and-Machine-Learning-for-Engineering-Applications/Labs/Lab9\_Scikit-Learn\_pre-processing\_solutions.html 21/21